<span id="page-0-3"></span>

**anova —** Analysis of variance and covariance

[Description](#page-0-0) [Quick start](#page-0-1) [Menu](#page-0-2) Menu [Syntax](#page-1-0) [Options](#page-1-1) [Remarks and examples](#page-2-0) [Stored results](#page-39-0) [References](#page-40-0) [Also see](#page-41-0)

# <span id="page-0-0"></span>**Description**

The anova command fits analysis-of-variance (ANOVA) and analysis-of-covariance (ANCOVA) models for balanced and unbalanced designs, including designs with missing cells; for repeated-measures ANOVA; and for factorial, nested, or mixed designs.

# <span id="page-0-1"></span>**Quick start**

One-way ANOVA model of y for factor a

anova y a

Two-way full-factorial ANOVA for factors a and b

anova y a b a#b

Same as above

anova y a##b

ANCOVA model including continuous variable x anova y a##b c.x

Factor b nested within a anova y a / b|a /

Repeated-measures ANOVA with repeated variable rvar anova y a rvar, repeated(rvar)

<span id="page-0-2"></span>Repeated-measures ANOVA with subjects, idvar, observed at each level of rvar anova y a / idvar|a rvar rvar#a, repeated(rvar)

# **Menu**

Statistics > Linear models and related > ANOVA/MANOVA > Analysis of variance and covariance

# <span id="page-1-0"></span>**Syntax**

```
\text{anova} varname \text{[} termlist \text{[} \text{[}if \text{[} \text{[} in \text{[} weight \text{[} \text{[} , options \text{[}
```
where *termlist* is a factor-variable list (see [U[\] 11.4.3 Factor variables](https://www.stata.com/manuals/u11.pdf#u11.4.3Factorvariables)) with the following additional features:

- Variables are assumed to be categorical; use the c. factor-variable operator to override this.
- The | symbol (indicating nesting) may be used in place of the # symbol (indicating interaction).
- The / symbol is allowed after a term and indicates that the following term is the error term for the preceding terms.

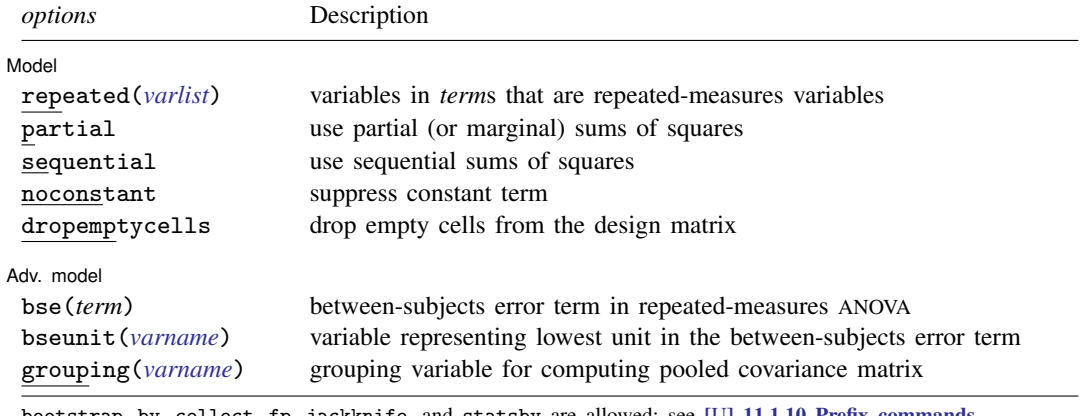

bootstrap, by, collect, fp, jackknife, and statsby are allowed; see [U[\] 11.1.10 Prefix commands](https://www.stata.com/manuals/u11.pdf#u11.1.10Prefixcommands). Weights are not allowed with the [bootstrap](https://www.stata.com/manuals/rbootstrap.pdf#rbootstrap) prefix; see [R] bootstrap.

aweights are not allowed with the [jackknife](https://www.stata.com/manuals/rjackknife.pdf#rjackknife) prefix; see [R] jackknife.

<span id="page-1-2"></span>aweights and fweights are allowed; see [U[\] 11.1.6 weight](https://www.stata.com/manuals/u11.pdf#u11.1.6weight).

<span id="page-1-1"></span>See [U[\] 20 Estimation and postestimation commands](https://www.stata.com/manuals/u20.pdf#u20Estimationandpostestimationcommands) for more capabilities of estimation commands.

# **Options**

 $\overline{a}$ 

[Model] Model **contract the contract of the contract of the contract of the contract of the contract of the contract of the contract of the contract of the contract of the contract of the contract of the contract of the contract o** 

- repeated(*[varlist](https://www.stata.com/manuals/u11.pdf#u11.4varnameandvarlists)*) indicates the names of the categorical variables in the *term*s that are to be treated as repeated-measures variables in a repeated-measures ANOVA or ANCOVA.
- partial presents the ANOVA table using partial (or marginal) sums of squares. This setting is the default. Also see the sequential option.

sequential presents the ANOVA table using sequential sums of squares.

noconstant suppresses the constant term (intercept) from the ANOVA or regression model.

dropemptycells drops empty cells from the design matrix. If c(emptycells) is set to keep (see [R] [set emptycells](https://www.stata.com/manuals/rsetemptycells.pdf#rsetemptycells)), this option temporarily resets it to drop before running the ANOVA model. If c(emptycells) is already set to drop, this option does nothing.

Adv. model Adv. model <u>|</u>

<span id="page-2-2"></span> $\overline{a}$ 

bse(*term*) indicates the between-subjects error term in a repeated-measures ANOVA. This option is needed only in the rare case when the anova command cannot automatically determine the between-subjects error term.

- <span id="page-2-3"></span>bseunit(*[varname](https://www.stata.com/manuals/u11.pdf#u11.4varnameandvarlists)*) indicates the variable representing the lowest unit in the between-subjects error term in a repeated-measures ANOVA. This option is rarely needed because the anova command automatically selects the first variable listed in the between-subjects error term as the default for this option.
- <span id="page-2-4"></span>grouping(*[varname](https://www.stata.com/manuals/u11.pdf#u11.4varnameandvarlists)*) indicates a variable that determines which observations are grouped together in computing the covariance matrices that will be pooled and used in a repeated-measures ANOVA. This option is rarely needed because the anova command automatically selects the combination of all variables except the first (or as specified in the bseunit() option) in the between-subjects error term as the default for grouping observations.

# <span id="page-2-0"></span>**Remarks and examples [stata.com](http://stata.com)**

Remarks are presented under the following headings:

**[Introduction](#page-2-1)** [One-way ANOVA](#page-3-0) [Two-way ANOVA](#page-5-0) [N-way ANOVA](#page-12-0) [Weighted data](#page-14-0) [ANCOVA](#page-17-0) [Nested designs](#page-22-0) [Mixed designs](#page-26-0) [Latin-square designs](#page-29-0) [Repeated-measures ANOVA](#page-31-0) [Video examples](#page-38-0)

# <span id="page-2-1"></span>**Introduction**

anova uses least squares to fit the linear models known as ANOVA or ANCOVA (henceforth referred to simply as ANOVA models).

If you want to fit one-way ANOVA models, you may find the oneway or loneway command more convenient; see  $[R]$  [oneway](https://www.stata.com/manuals/roneway.pdf#roneway) and  $[R]$  [loneway](https://www.stata.com/manuals/rloneway.pdf#rloneway). If you are interested in MANOVA or MANCOVA, see [MV] [manova](https://www.stata.com/manuals/mvmanova.pdf#mvmanova).

Structural equation modeling provides a more general framework for fitting ANOVA models; see the [Stata Structural Equation Modeling Reference Manual](https://www.stata.com/manuals/semintro1.pdf#semIntro1).

ANOVA was pioneered by Fisher. It features prominently in his texts on statistical methods and his design of experiments ([1925,](#page-40-1) [1935\)](#page-40-2). Many books discuss ANOVA; see, for instance, [Altman](#page-40-3) ([1991\)](#page-40-3); van Belle et al. [\(2004](#page-41-1)); [Cobb](#page-40-4) [\(1998](#page-40-4)); [Snedecor and Cochran](#page-40-5) [\(1989](#page-40-5)); or [Winer, Brown, and Michels](#page-41-2) [\(1991](#page-41-2)). For a classic source, see Scheffé ([1959\)](#page-40-6). [Kennedy and Gentle](#page-40-7) ([1980\)](#page-40-7) discuss ANOVA's computing problems. [Edwards](#page-40-8) [\(1985](#page-40-8)) is concerned primarily with the relationship between multiple regression and ANOVA. [Acock](#page-40-9) ([2023,](#page-40-9) chap. 9) and [Baldwin](#page-40-10) [\(2019](#page-40-10), chap. 5 and 6) illustrate their discussion with Stata output. Repeated-measures ANOVA is discussed in [Winer, Brown, and Michels](#page-41-2) ([1991\)](#page-41-2) and [Milliken and Johnson](#page-40-11) ([2009](#page-40-11)). Pioneering work in repeated-measures ANOVA can be found in [Box](#page-40-12) ([1954\)](#page-40-12); [Geisser and Greenhouse](#page-40-13) [\(1958](#page-40-13)); [Huynh and Feldt](#page-40-14) ([1976](#page-40-14)); and [Huynh](#page-40-15) ([1978\)](#page-40-15). For a Stata-specific discussion of ANOVA contrasts, see Mitchell [\(2021](#page-40-16), chap. 7–9; [2015,](#page-40-17) chap. 4–9).

#### <span id="page-3-0"></span>**One-way ANOVA**

anova, entered without options, performs and reports standard ANOVA. For instance, to perform a one-way layout of a variable called endog on exog, you would type anova endog exog.

#### Example 1: One-way ANOVA

We run an experiment varying the amount of fertilizer used in growing apple trees. We test four concentrations, using each concentration in three groves of 12 trees each. Later in the year, we measure the average weight of the fruit.

If all had gone well, we would have had 3 observations on the average weight for each of the four concentrations. Instead, two of the groves were mistakenly leveled by a confused man on a large bulldozer. We are left with the following data:

```
. use https://www.stata-press.com/data/r18/apple
(Apple trees)
```

```
. list, abbrev(10) sepby(treatment)
```
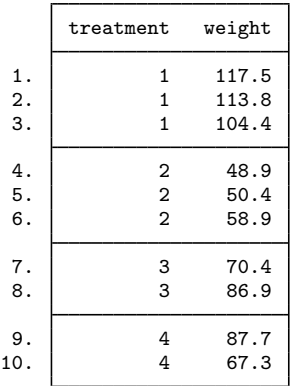

To obtain one-way ANOVA results, we type

. anova weight treatment

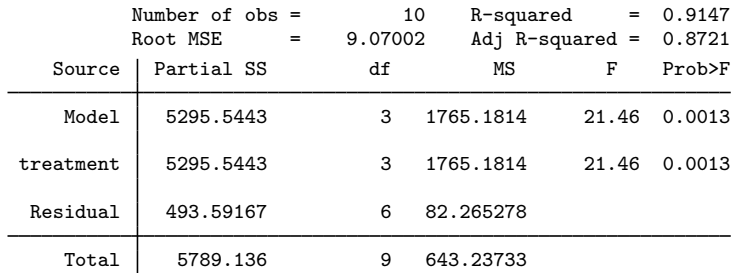

We find significant (at better than the 1% level) differences among the four concentrations.

Although the output is a usual ANOVA table, let's run through it anyway. Above the table is a summary of the underlying regression. The model was fit on 10 observations, and the root mean squared error (Root MSE) is 9.07. The  $R^2$  for the model is 0.9147, and the adjusted  $R^2$  is 0.8721.

The first line of the table summarizes the model. The sum of squares (Partial SS) for the model is 5295.5 with 3 degrees of freedom (df). This line results in a mean square (MS) of 5295.5/3  $\approx$  1765.2. The corresponding  $F$  statistic is 21.46 and has a significance level of 0.0013. Thus, the model appears to be significant at the 0.13% level.

The next line summarizes the first (and only) term in the model, treatment. Because there is only one term, the line is identical to that for the overall model.

The third line summarizes the residual. The residual sum of squares is 493.59 with 6 degrees of freedom, resulting in a mean squared error of 82.27. The square root of this latter number is reported as the Root MSE.

The model plus the residual sum of squares equals the total sum of squares, which is reported as 5789.1 in the last line of the table. This is the total sum of squares of weight after removal of the mean. Similarly, the model plus the residual degrees of freedom sum to the total degrees of freedom, 9. Remember that there are 10 observations. Subtracting 1 for the mean, we are left with 9 total degrees of freedom.

# □ Technical note

Rather than using the anova command, we could have performed this analysis by using the oneway command. [Example 1](https://www.stata.com/manuals/roneway.pdf#ronewayRemarksandexamplesex1_oneway) in  $[R]$  [oneway](https://www.stata.com/manuals/roneway.pdf#roneway) repeats this same analysis. You may wish to compare the output.

The [regress](https://www.stata.com/manuals/rregress.pdf#rregress) command (see  $\lceil R \rceil$  regress) is used to fit the underlying regression model corresponding to an ANOVA model fit using the anova command. Type regress after anova to see the coefficients, standard errors, etc., of the regression model for the last run of anova.

## Example 2: Regression table from a one-way ANOVA

Returning to the apple tree experiment, we found that the fertilizer concentration appears to significantly affect the average weight of the fruit. Although that finding is interesting, we next want to know which concentration appears to grow the heaviest fruit. One way to find out is by examining the underlying regression coefficients.

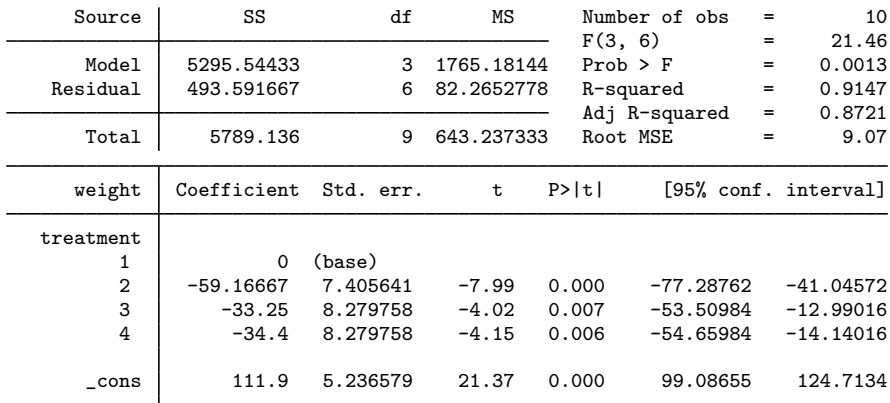

. regress, baselevels

See [R] [regress](https://www.stata.com/manuals/rregress.pdf#rregress) for an explanation of how to read this table. The baselevels option of regress displays a row indicating the base category for our categorical variable, treatment. In summary, we find that concentration 1, the base (omitted) group, produces significantly heavier fruits than concentration 2, 3, and 4; concentration 2 produces the lightest fruits; and concentrations 3 and 4 appear to be roughly equivalent.

◁

 $\Box$ 

◁

#### Example 3: ANOVA replay

We previously typed anova weight treatment to produce and display the ANOVA table for our apple tree experiment. Typing regress displays the regression coefficients. We can redisplay the ANOVA table by typing anova without arguments:

. anova

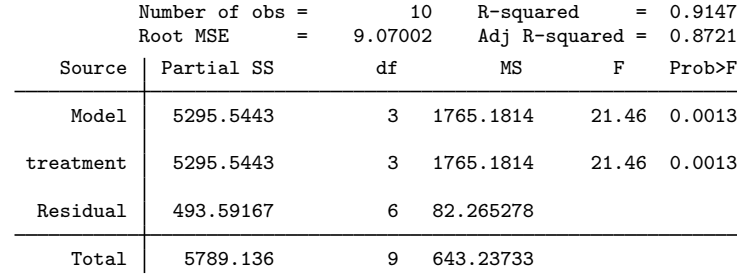

◁

#### <span id="page-5-0"></span>**Two-way ANOVA**

You can include multiple explanatory variables with the anova command, and you can specify interactions by placing '#' between the variable names. For instance, typing anova y a b performs a two-way layout of y on a and b. Typing anova y a b a#b performs a full two-way factorial layout. The shorthand anova y a##b does the same.

With the default partial sums of squares, when you specify interacted terms, the order of the terms does not matter. Typing anova y a b a#b is the same as typing anova y b a b#a.

# Example 4: Two-way factorial ANOVA

The classic two-way factorial ANOVA problem, at least as far as computer manuals are concerned, is a two-way ANOVA design from [Afifi and Azen](#page-40-18) ([1979](#page-40-18)).

Fifty-eight patients, each suffering from one of three different diseases, were randomly assigned to one of four different drug treatments, and the change in their systolic blood pressure was recorded. Here are the data:

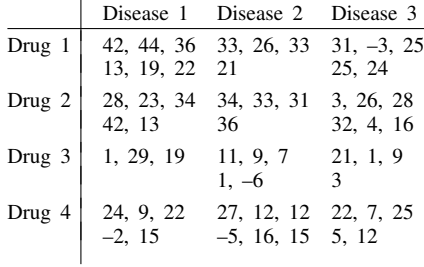

Let's assume that we have entered these data into Stata and stored the data as systolic.dta. Below we use the data, list the first 10 observations, summarize the variables, and tabulate the control variables:

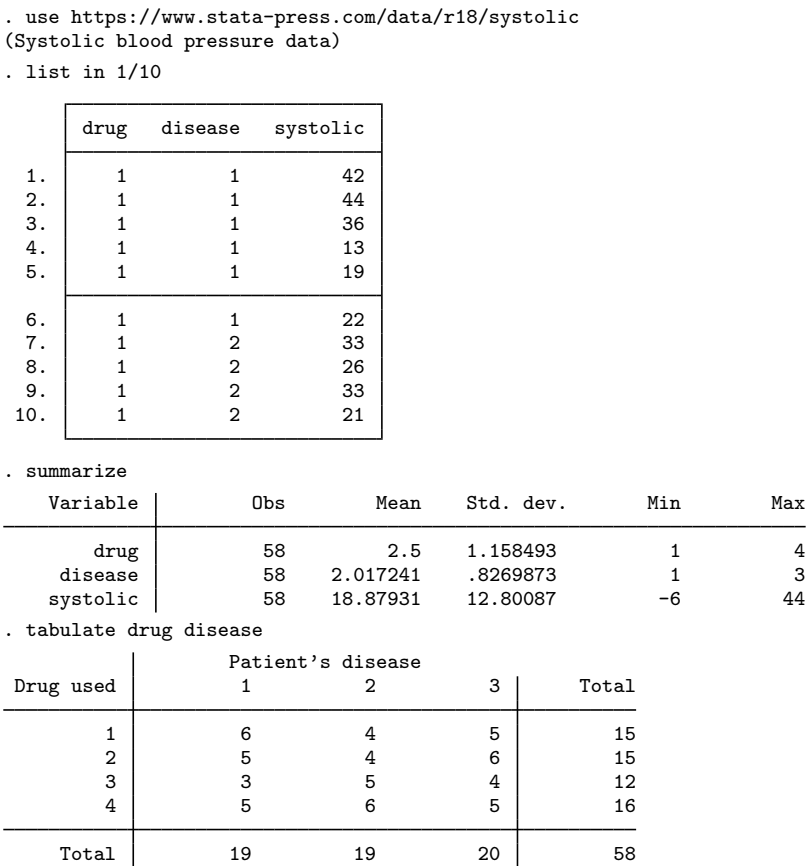

Each observation in our data corresponds to one patient, and for each patient we record drug, disease, and the increase in the systolic blood pressure, systolic. The tabulation reveals that the data are not balanced—there are not equal numbers of patients in each drug–disease cell. Stata does not require that the data be balanced. We can perform a two-way factorial ANOVA by typing

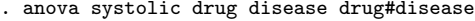

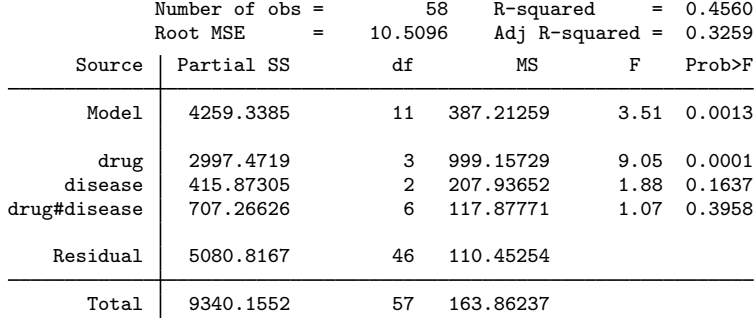

Although Stata's table command does not perform ANOVA, it can produce useful summary tables of your data (see  $[R]$  [table](https://www.stata.com/manuals/rtable.pdf#rtable)):

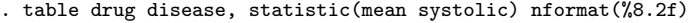

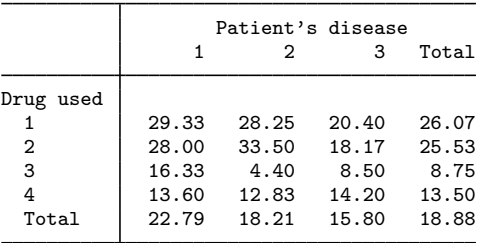

These are simple means and are not influenced by our anova model. More useful is the margins command (see [R] [margins](https://www.stata.com/manuals/rmargins.pdf#rmargins)) that provides marginal means and adjusted predictions. Because drug is the only significant factor in our ANOVA, we now examine the adjusted marginal means for drug.

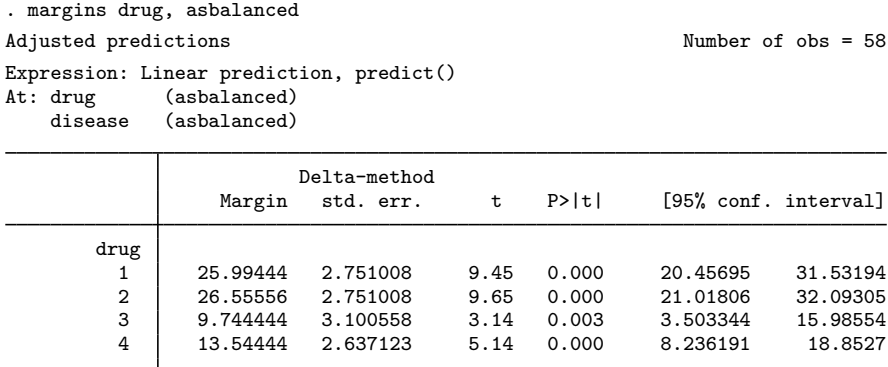

These adjusted marginal predictions are not equal to the simple drug means (see the totals from the table command); they are based upon predictions from our ANOVA model. The asbalanced option of margins corresponds with the interpretation of the  $F$  statistic produced by ANOVA—each cell is given equal weight regardless of its sample size (see the following three technical notes). You can  $\overline{\text{c}}$  omit the asbalanced option and obtain predictive margins that take into account the unequal sample sizes of the cells.

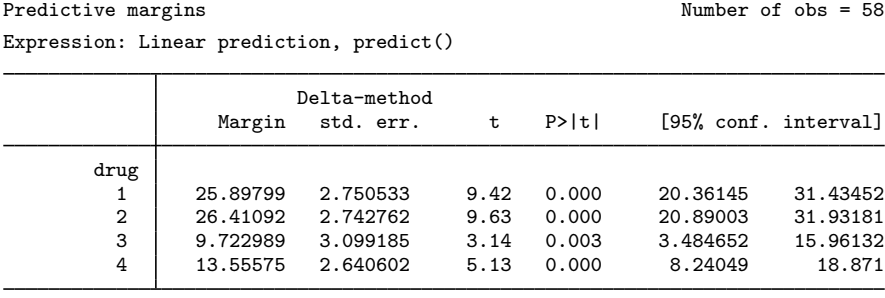

#### □ Technical note

. margins drug

How do you interpret the significance of terms like drug and disease in unbalanced data? If you are familiar with SAS, the sums of squares and the  $F$  statistic reported by Stata correspond to SAS type III sums of squares. (Stata can also calculate sequential sums of squares, but we will postpone that topic for now.)

Let's think in terms of the following table:

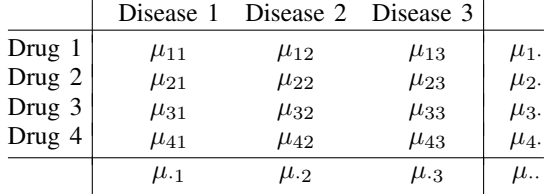

In this table,  $\mu_{ij}$  is the mean increase in systolic blood pressure associated with drug i and disease j, while  $\mu_i$  is the mean for drug i,  $\mu_{i,j}$  is the mean for disease j, and  $\mu_{i,j}$  is the overall mean.

If the data are balanced, meaning that there are equal numbers of observations going into the calculation of each mean  $\mu_{ij}$ , the row means,  $\mu_i$ , are given by

$$
\mu_{i\cdot} = \frac{\mu_{i1} + \mu_{i2} + \mu_{i3}}{3}
$$

In our case, the data are not balanced, but we define the  $\mu_i$  according to that formula anyway. The test for the main effect of drug is the test that

$$
\mu_{1.} = \mu_{2.} = \mu_{3.} = \mu_{4.}
$$

To be absolutely clear, the  $F$  test of the term drug, called the main effect of drug, is formally equivalent to the test of the three constraints:

◁

$$
\frac{\mu_{11} + \mu_{12} + \mu_{13}}{3} = \frac{\mu_{21} + \mu_{22} + \mu_{23}}{3}
$$

$$
\frac{\mu_{11} + \mu_{12} + \mu_{13}}{3} = \frac{\mu_{31} + \mu_{32} + \mu_{33}}{3}
$$

$$
\frac{\mu_{11} + \mu_{12} + \mu_{13}}{3} = \frac{\mu_{41} + \mu_{42} + \mu_{43}}{3}
$$

In our data, we obtain a significant  $F$  statistic of 9.05 and thus reject those constraints.

 $\Box$ 

# □ Technical note

Stata can display the symbolic form underlying the test statistics it presents, as well as display other test statistics and their symbolic forms; see [Obtaining symbolic forms](https://www.stata.com/manuals/ranovapostestimation.pdf#ranovapostestimationRemarksandexamplesObtainingsymbolicforms) in [R] [anova postestimation](https://www.stata.com/manuals/ranovapostestimation.pdf#ranovapostestimation). Here is the result of requesting the symbolic form for the main effect of drug in our data:

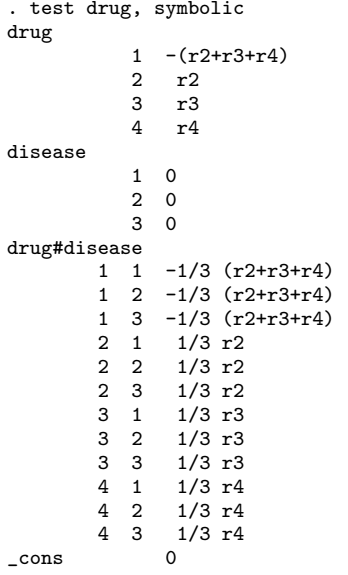

This says exactly what we said in the previous technical note.

 $\Box$ 

# □ Technical note

Saying that there is no main effect of a variable is not the same as saying that it has no effect at all. Stata's ability to perform ANOVA on unbalanced data can easily be put to ill use.

For example, consider the following table of the probability of surviving a bout with one of two diseases according to the drug administered to you:

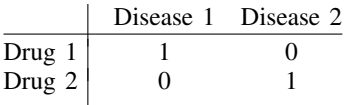

If you have disease 1 and are administered drug 1, you live. If you have disease 2 and are administered drug 2, you live. In all other cases, you die.

This table has no main effects of either drug or disease, although there is a large interaction effect. You might now be tempted to reason that because there is only an interaction effect, you would be indifferent between the two drugs in the absence of knowledge about which disease infects you. Given an equal chance of having either disease, you reason that it does not matter which drug is administered to you—either way, your chances of surviving are 0.5.

You may not, however, have an equal chance of having either disease. If you knew that disease 1 was 100 times more likely to occur in the population, and if you knew that you had one of the two diseases, you would express a strong preference for receiving drug 1.

When you calculate the significance of main effects on unbalanced data, you must ask yourself why the data are unbalanced. If the data are unbalanced for random reasons and you are making predictions for a balanced population, the test of the main effect makes perfect sense. If, however, the data are unbalanced because the underlying populations are unbalanced and you are making predictions for such unbalanced populations, the test of the main effect may be practically—if not statistically—meaningless.

 $\Box$ 

## $\triangleright$  Example 5: ANOVA with missing cells

Stata can perform ANOVA not only on unbalanced populations, but also on populations that are so unbalanced that entire cells are missing. For instance, using our systolic blood pressure data, let's refit the model eliminating the drug 1–disease 1 cell. Because anova follows the same syntax as all other Stata commands, we can explicitly specify the data to be used by typing the if qualifier at the end of the anova command. Here we want to use the data that are not for drug 1 and disease 1:

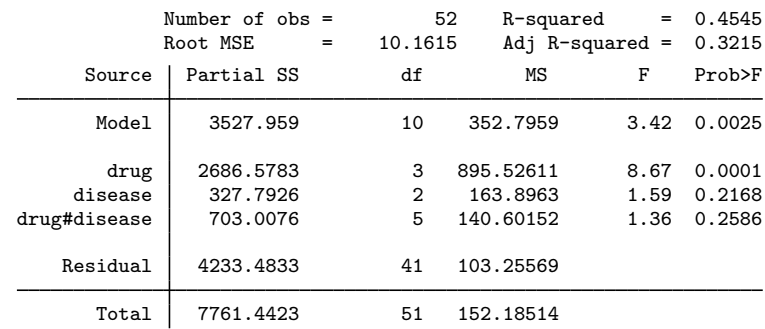

. anova systolic drug##disease if !(drug==1 & disease==1)

Here we used drug##disease as a shorthand for drug disease drug#disease.

## □ Technical note

The test of the main effect of drug in the presence of missing cells is more complicated than that for unbalanced data. Our underlying tableau now has the following form:

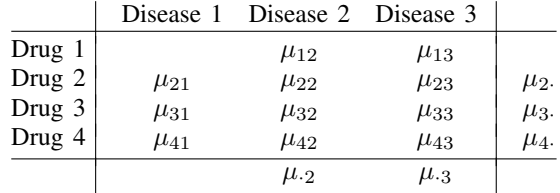

The hole in the drug 1–disease 1 cell indicates that the mean is unobserved. Considering the main effect of drug, the test is unchanged for the rows in which all the cells are defined:

$$
\mu_{2.} = \mu_{3.} = \mu_{4.}
$$

The first row, however, requires special attention. Here we want the average outcome for drug 1, which is averaged only over diseases 2 and 3, to be equal to the average values of all other drugs averaged over those same two diseases:

$$
\frac{\mu_{12} + \mu_{13}}{2} = \frac{(\mu_{22} + \mu_{23})/2 + (\mu_{32} + \mu_{33})/2 + (\mu_{42} + \mu_{43})/2}{3}
$$

Thus, the test contains three constraints:

$$
\frac{\mu_{21} + \mu_{22} + \mu_{23}}{3} = \frac{\mu_{31} + \mu_{32} + \mu_{33}}{3}
$$
\n
$$
\frac{\mu_{21} + \mu_{22} + \mu_{23}}{3} = \frac{\mu_{41} + \mu_{42} + \mu_{43}}{3}
$$
\n
$$
\frac{\mu_{12} + \mu_{13}}{2} = \frac{\mu_{22} + \mu_{23} + \mu_{32} + \mu_{33} + \mu_{42} + \mu_{43}}{6}
$$

Stata can calculate two types of sums of squares, partial and sequential. If you do not specify which sums of squares to calculate, Stata calculates partial sums of squares. The technical notes above have gone into great detail about the definition and use of partial sums of squares. Use the sequential option to obtain sequential sums of squares.

#### □ Technical note

Before we illustrate sequential sums of squares, consider one more feature of the partial sums. If you know how such things are calculated, you may worry that the terms must be specified in some particular order, that Stata would balk or, even worse, produce different results if you typed, say, anova systolic drug#disease drug disease rather than anova systolic drug disease drug#disease. We assure you that is not the case.

When you type a model, Stata internally reorganizes the terms, forms the cross-product matrix, inverts it, converts the result to an upper-Hermite form, and then performs the hypothesis tests. As a final touch, Stata reports the results in the same order that you typed the terms.

## Example 6: Sequential sums of squares

We wish to estimate the effects on systolic blood pressure of drug and disease by using sequential sums of squares. We want to introduce disease first, then drug, and finally, the interaction of drug and disease:

. anova systolic disease drug disease#drug, sequential

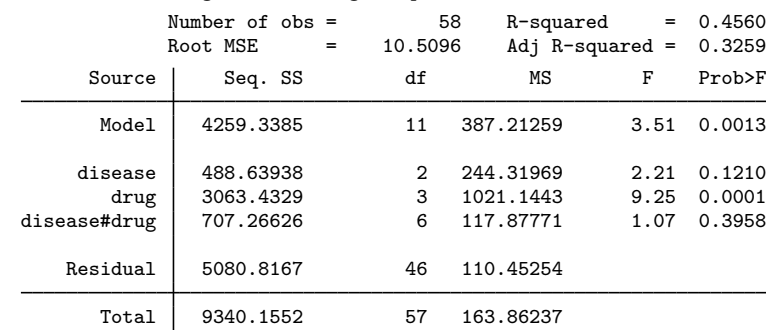

The  $F$  statistic on disease is now 2.21. When we fit this same model by using partial sums of squares, the statistic was 1.88.

```
\triangleleft
```
#### <span id="page-12-0"></span>**N-way ANOVA**

You may include high-order interaction terms, such as a third-order interaction between the variables A, B, and C, by typing A#B#C.

#### Example 7: Three-way factorial ANOVA

We wish to determine the operating conditions that maximize yield for a manufacturing process. There are three temperature settings, two chemical supply companies, and two mixing methods under investigation. Three observations are obtained for each combination of these three factors.

```
. use https://www.stata-press.com/data/r18/manuf
(Manufacturing process data)
. describe
Contains data from https://www.stata-press.com/data/r18/manuf.dta<br>0bservations: 36 Manufacturing proces
 Observations: 36 Manufacturing process data<br>Variables: 4 2 Jan 2022 13:28
                                                     2 Jan 2022 13:28
Variable Storage Display Value<br>
name type format label
                   type format label Variable label
temperature byte %9.0g temp Machine temperature setting
chemical byte %9.0g supplier Chemical supplier<br>method byte %9.0g meth Mixing method
method byte %9.0g meth Mixing method<br>
yield byte %9.0g broduct yield
                                                    Product yield
```
Sorted by:

We wish to perform a three-way factorial ANOVA. We could type

. anova yield temp chem temp#chem meth temp#meth chem#meth temp#chem#meth but prefer to use the ## factor-variable operator for brevity.

. anova yield temp##chem##meth

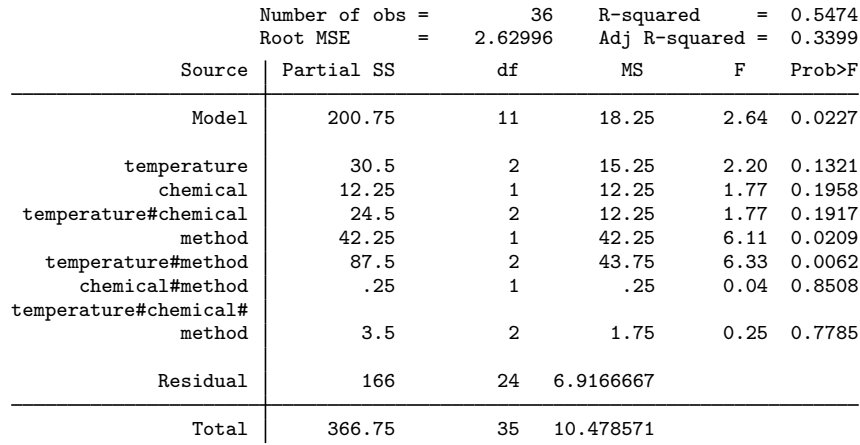

The interaction between temperature and method appears to be the important story in these data. A table of means for this interaction is given below.

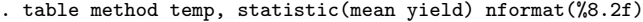

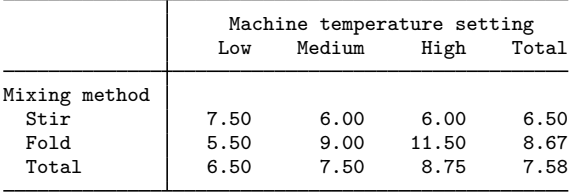

Here our ANOVA is balanced (each cell has the same number of observations), and we obtain the same values as in the table above (but with additional information such as confidence intervals) by using the margins command. Because our ANOVA is balanced, using the asbalanced option with margins would not produce different results. We request the predictive margins for the two terms that appear significant in our ANOVA: temperature#method and method.

. margins temperature#method method

Expression: Linear prediction, predict()

Predictive margins Theorem 2012 Contract Mumber of obs = 36

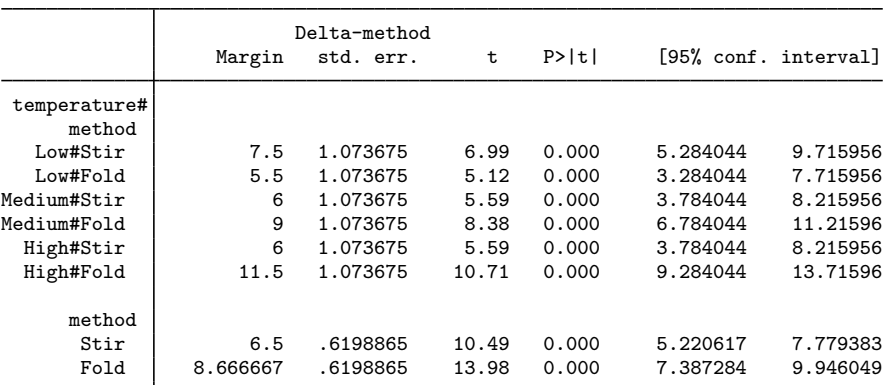

We decide to use the folding method of mixing and a high temperature in our manufacturing process.

◁

#### <span id="page-14-0"></span>**Weighted data**

Like all estimation commands, anova can produce estimates on weighted data. See [U[\] 11.1.6 weight](https://www.stata.com/manuals/u11.pdf#u11.1.6weight) for details on specifying the weight.

#### Example 8: Three-way factorial ANOVA on grouped data

We wish to investigate the prevalence of byssinosis, a form of pneumoconiosis that can afflict workers exposed to cotton dust. We have data on 5,419 workers in a large cotton mill. We know whether each worker smokes, his or her race, and the dustiness of the work area. The variables are

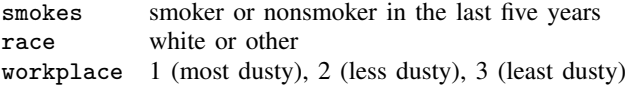

We wish to fit an ANOVA model explaining the prevalence of byssinosis according to a full factorial model of smokes, race, and workplace.

The data are unbalanced. Moreover, although we have data on 5,419 workers, the data are grouped according to the explanatory variables, along with some other variables, resulting in 72 observations. For each observation, we know the number of workers in the group (pop), the prevalence of byssinosis (prob), and the values of the three explanatory variables. Thus, we wish to fit a three-way factorial model on grouped data.

We begin by showing a bit of the data, which are from [Higgins and Koch](#page-40-19) [\(1977](#page-40-19)).

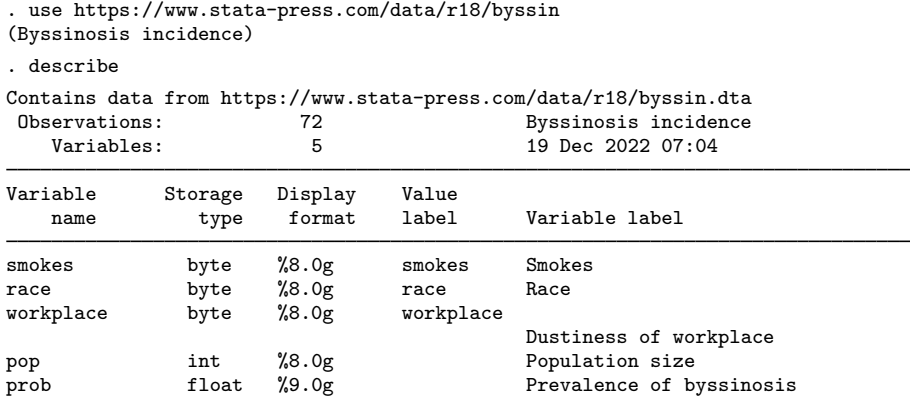

Sorted by:

. list in 1/5, abbrev(10) divider

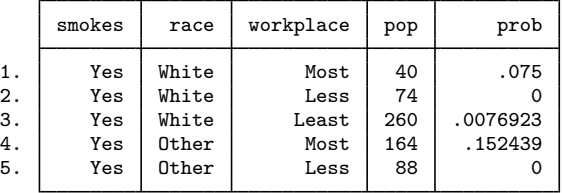

The first observation in the data represents a group of 40 white workers who smoke and work in a "most" dusty work area. Of those 40 workers, 7.5% have byssinosis. The second observation represents a group of 74 white workers who also smoke but who work in a "less" dusty environment. None of those workers has byssinosis.

Almost every Stata command allows weights. Here we want to weight the data by pop. We can, for instance, make a table of the number of workers by their smoking status and race:

. tabulate smokes race [fw=pop]

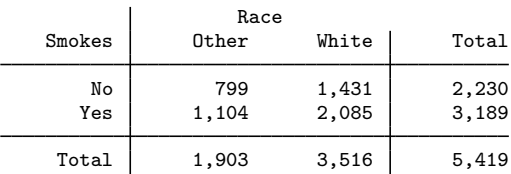

The [fw=pop] at the end of the tabulate command tells Stata to count each observation as representing pop persons. When making the tally, tabulate treats the first observation as representing 40 workers, the second as representing 74 workers, and so on.

Similarly, we can make a table of the dustiness of the workplace:

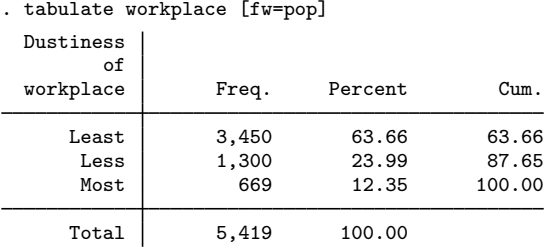

We can discover the average incidence of byssinosis among these workers by typing

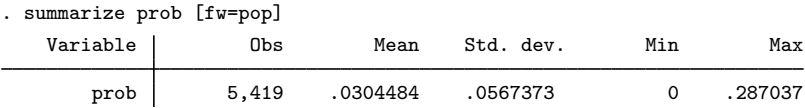

We discover that 3.04% of these workers have byssinosis. Across all cells, the byssinosis rates vary from 0 to 28.7%. Just to prove that there might be something here, let's obtain the average incidence rates according to the dustiness of the workplace:

. table (workplace) (race smokes) [fw=pop], statistic(mean prob) nototals

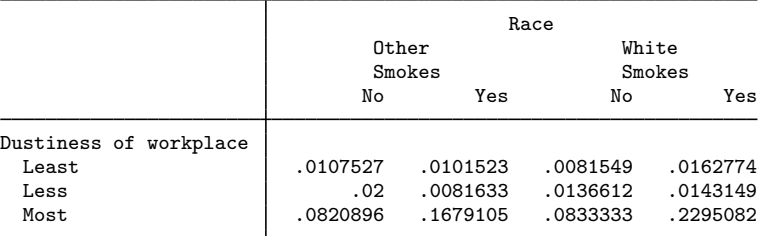

Let's now fit the ANOVA model.

. anova prob workplace smokes race workplace#smokes workplace#race smokes#race > workplace#smokes#race [aweight=pop] (sum of wgt is 5,419)

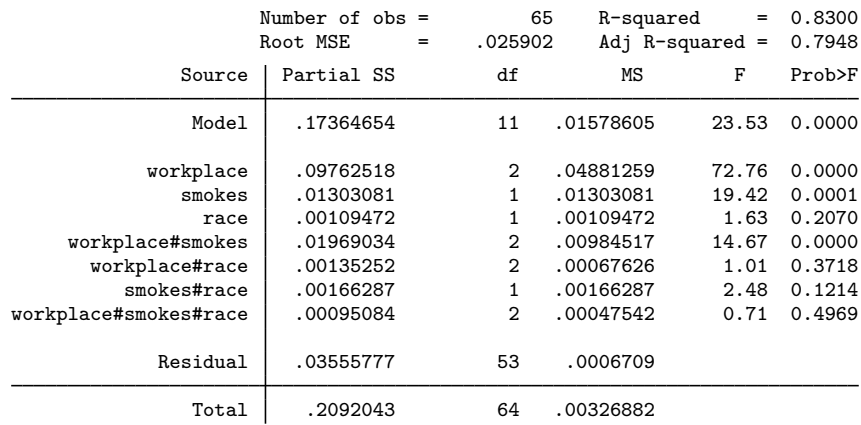

Of course, if we want to see the underlying regression, we could type regress.

Above, we examined simple means of the cells of workplace#smokes#race. Our ANOVA shows workplace, smokes, and their interaction as being the only significant factors in our model. We now examine the predictive marginal mean byssinosis rates for these terms.

```
. margins workplace#smokes workplace smokes
Predictive margins Theorem 2012 Contract Mumber of obs = 65
Expression: Linear prediction, predict()
                       Delta-method
```
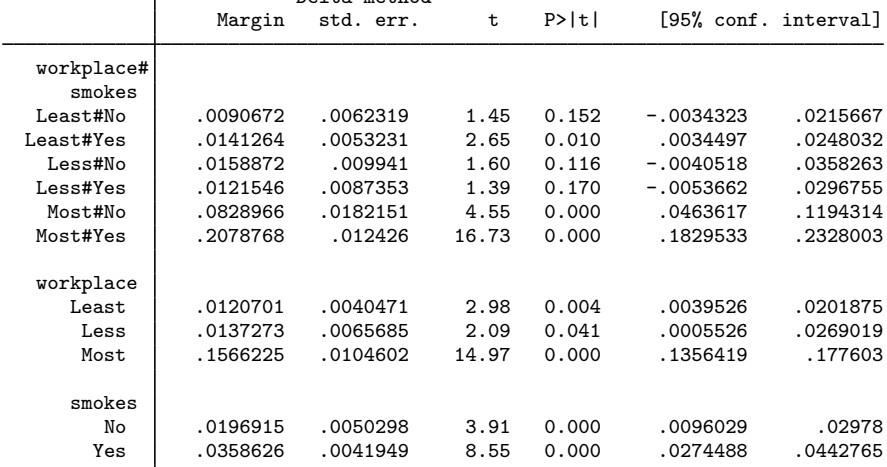

Smoking combined with the most dusty workplace produces the highest byssinosis rates.

[Ronald Aylmer Fisher](https://www.stata.com/giftshop/bookmarks/series2/fisher/) (1890–1962) (Sir Ronald from 1952) studied mathematics at Cambridge. Even before he finished his studies, he had published on statistics. He worked as a statistician at Rothamsted Experimental Station (1919–1933), as professor of eugenics at University College London (1933–1943), as professor of genetics at Cambridge (1943–1957), and in retirement at the CSIRO Division of Mathematical Statistics in Adelaide. His many fundamental and applied contributions to statistics and genetics mark him as one of the greatest statisticians of all time, including original work on tests of significance, distribution theory, theory of estimation, fiducial inference, and design of experiments.

<span id="page-17-0"></span> $\overline{\phantom{a}}$   $\overline{\phantom{a}}$   $\overline{\$ 

 $\overline{\mathcal{L}}$ 

# **ANCOVA**

You can include multiple explanatory variables with the anova command, but unless you explicitly state otherwise by using the c. factor-variable operator, all the variables are interpreted as categorical variables. Using the c. operator, you can designate variables as continuous and thus perform ANCOVA.

# Example 9: ANCOVA (ANOVA with a continuous covariate)

We have census data recording the deathrate (drate) and median age (age) for each state. The dataset also includes the region of the country in which each state is located (region):

```
◁
```
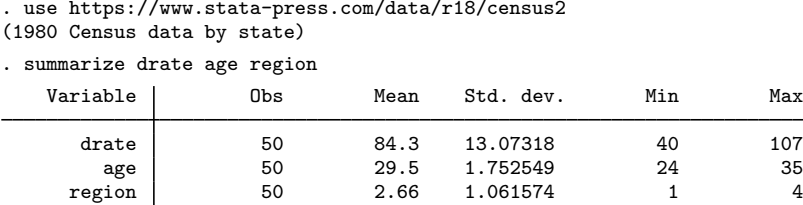

age is coded in integral years from 24 to 35, and region is coded from 1 to 4, with 1 standing for the Northeast, 2 for the North Central, 3 for the South, and 4 for the West.

When we examine the data more closely, we discover large differences in the deathrate across regions of the country:

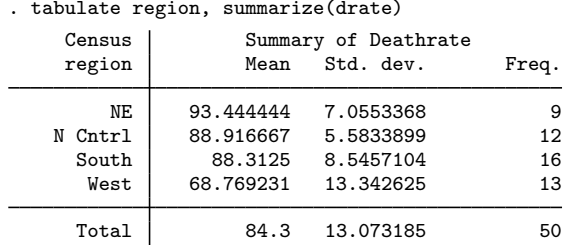

Naturally, we wonder if these differences might not be explained by differences in the median ages of the populations. To find out, we fit a regression model (via anova) of drate on region and age. In the anova example below, we treat age as a categorical variable.

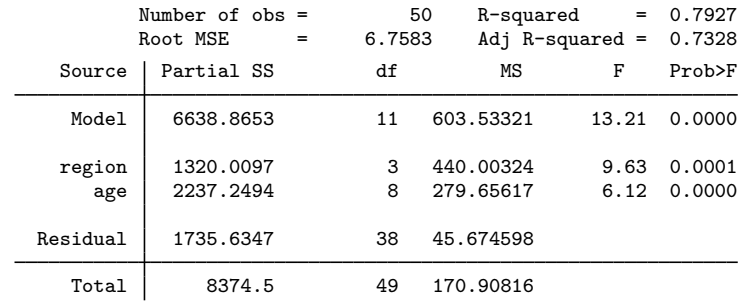

. anova drate region age

We have the answer to our question: differences in median ages do not eliminate the differences in deathrates across the four regions. The ANOVA table summarizes the two terms in the model, region and age. The region term contains 3 degrees of freedom, and the age term contains 8 degrees of freedom. Both are significant at better than the 1% level.

The age term contains 8 degrees of freedom. Because we did not explicitly indicate that age was to be treated as a continuous variable, it was treated as categorical, meaning that unique coefficients were estimated for each level of age. The only clue of this labeling is that the number of degrees of freedom associated with the age term exceeds 1. The labeling becomes more obvious if we review the regression coefficients:

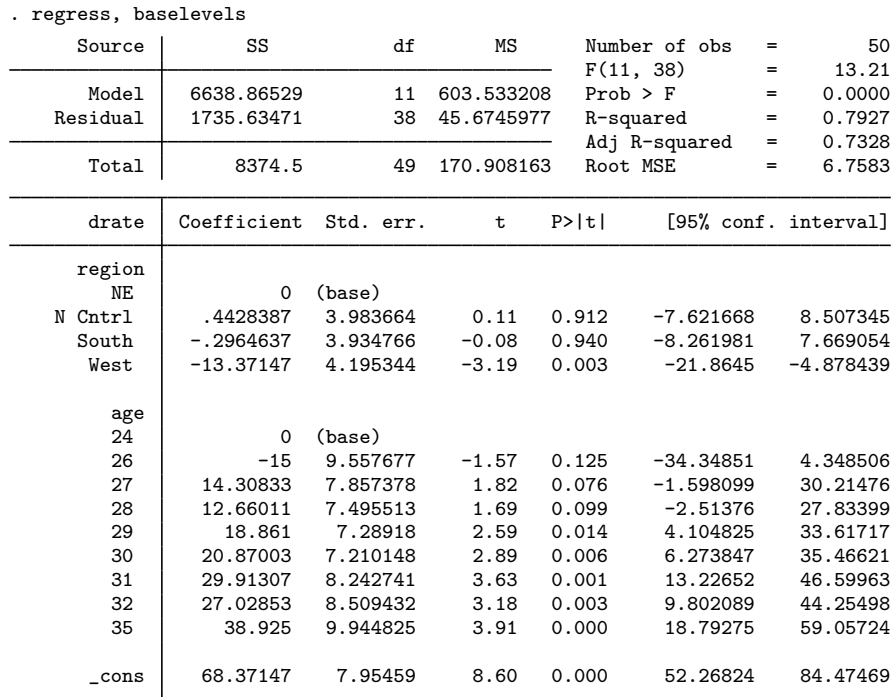

The regress command displayed the anova model as a regression table. We used the baselevels option to display the dropped level (or base) for each term.

If we want to treat age as a continuous variable, we must prepend c. to age in our anova.

. anova drate region c.age

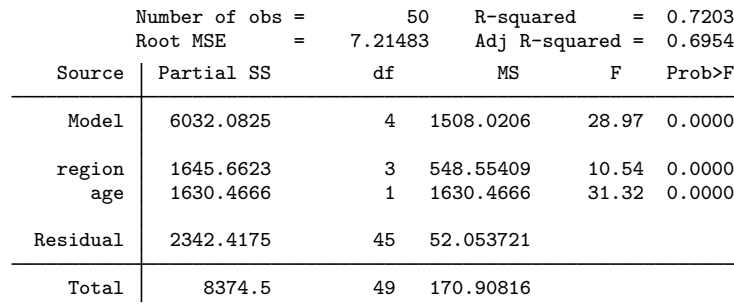

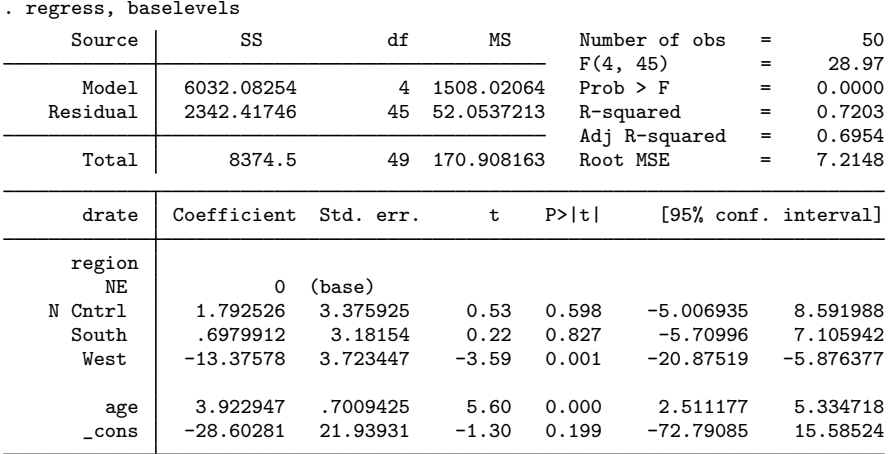

The age term now has 1 degree of freedom. The regression coefficients are

Although we started analyzing these data to explain the regional differences in deathrate, let's focus on the effect of age for a moment. In our first model, each level of age had a unique deathrate associated with it. For instance, the predicted deathrate in a north central state with a median age of 28 was

$$
0.44 + 12.66 + 68.37 \approx 81.47
$$

whereas the predicted deathrate from our current model is

$$
1.79 + 3.92 \times 28 - 28.60 \approx 82.95
$$

Our previous model had an  $R^2$  of 0.7927, whereas our current model has an  $R^2$  of 0.7203. This "small" loss of predictive power accompanies a gain of 7 degrees of freedom, so we suspect that the continuous-age model is as good as the discrete-age model.

#### ◁

# □ Technical note

There is enough information in the two ANOVA tables to attach a statistical significance to our suspicion that the loss of predictive power is offset by the savings in degrees of freedom. Because the continuous-age model is nested within the discrete-age model, we can perform a standard Chow test. For those of us who know such formulas off the top of our heads, the  $F$  statistic is

$$
\frac{(2342.41746 - 1735.63471)/7}{45.6745977} = 1.90
$$

There is, however, a better way.

We can find out whether our continuous model is as good as our discrete model by putting age in the model twice: once as a continuous variable and once as a categorical variable. The categorical variable will then measure deviations around the straight line implied by the continuous variable, and the  $F$  test for the significance of the categorical variable will test whether those deviations are jointly zero.

. anova drate region c.age age

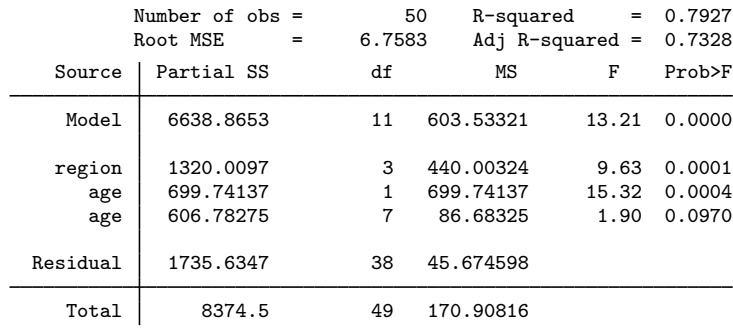

We find that the  $F$  test for the significance of the (categorical) age variable is 1.90, just as we calculated above. It is significant at the 9.7% level. If we hold to a 5% significance level, we cannot reject the null hypothesis that the effect of age is linear.

#### Example 10: Interaction of continuous and categorical variables

In our census data, we still find significant differences across the regions after controlling for the median age of the population. We might now wonder whether the regional differences are differences in level—independent of age— or are instead differences in the regional effects of age. Just as we can interact categorical variables with other categorical variables, we can interact categorical variables with continuous variables.

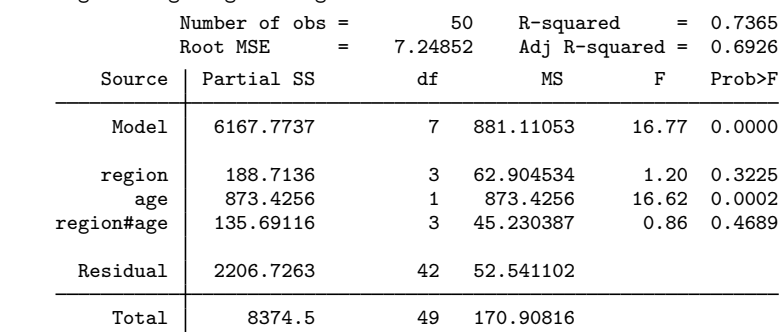

. anova drate region c.age region#c.age

The region#c.age term in our model measures the differences in slopes across the regions. We cannot reject the null hypothesis that there are no such differences. The region effect is now "insignificant". This status does not mean that there are no regional differences in deathrates because each test is a marginal or partial test. Here, with region#c.age included in the model, region is being tested at the point where age is zero. Apart from this value not existing in the dataset, it is also a long way from the mean value of age, so the test of region at this point is meaningless (although it is valid if you acknowledge what is being tested).

 $\Box$ 

To obtain a more sensible test of region, we can subtract the mean from the age variable and use this in the model.

- . quietly summarize age
- . generate mage =  $a$ ge  $r$ (mean)
- . anova drate region c.mage region#c.mage

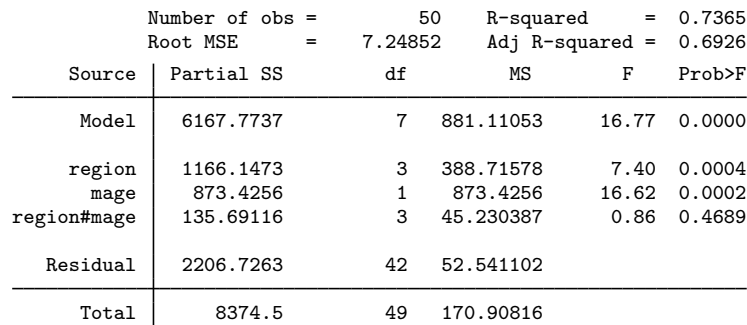

region is significant when tested at the mean of the age variable.

Remember that we can specify interactions by typing *varname*#*varname*. We have seen examples of interacting categorical variables with categorical variables and, in the examples above, a categorical variable (region) with a continuous variable (age or mage).

We can also interact continuous variables with continuous variables. To include an  $age<sup>2</sup>$  term in our model, we could type c.age#c.age. If we also wanted to interact the categorical variable <code>region</code> with the <code>age $^2$ </code> term, we could type <code>region#c.age#c.age</code> (or even <code>c.age#region#c.age</code>).

#### <span id="page-22-0"></span>**Nested designs**

In addition to specifying interaction terms, nested terms can also be specified in an ANOVA. A vertical bar is used to indicate nesting: A|B is read as A nested within B. A|B|C is read as A nested within B, which is nested within C. A | B#C is read as A is nested within the interaction of B and C. A#B|C is read as the interaction of A and B, which is nested within C.

Different error terms can be specified for different parts of the model. The forward slash is used to indicate that the next term in the model is the error term for what precedes it. For instance, anova y A / B|A indicates that the F test for A is to be tested by using the mean square from B|A in the denominator. Error terms (terms following the slash) are generally not tested unless they are themselves followed by a slash. Residual error is the default error term.

For example, consider  $A \mid B \mid C$ , where  $A$ ,  $B$ , and  $C$  may be arbitrarily complex terms. Then, anova will report  $A$  tested by  $B$  and  $B$  tested by  $C$ . If we add one more slash on the end to form  $A / B / C /$ , then anova will also report C tested by the residual error.

## <span id="page-22-1"></span>Example 11: Simple nested ANOVA

We have collected data from a manufacturer that is evaluating which of five different brands of machinery to buy to perform a particular function in an assembly line. Twenty assembly-line employees were selected at random for training on these machines, with four employees assigned to learn a particular machine. The output from each employee (operator) on the brand of machine for which he trained was measured during four trial periods. In this example, the operator is nested

◁

within machine. Because of sickness and employee resignations, the final data are not balanced. The following table gives the mean output and sample size for each machine and operator combination.

. use https://www.stata-press.com/data/r18/machine, clear (Machine data)

. table machine operator, statistic(mean output) statistic(freq)

```
> totals(machine) nformat(%8.2f mean)
```
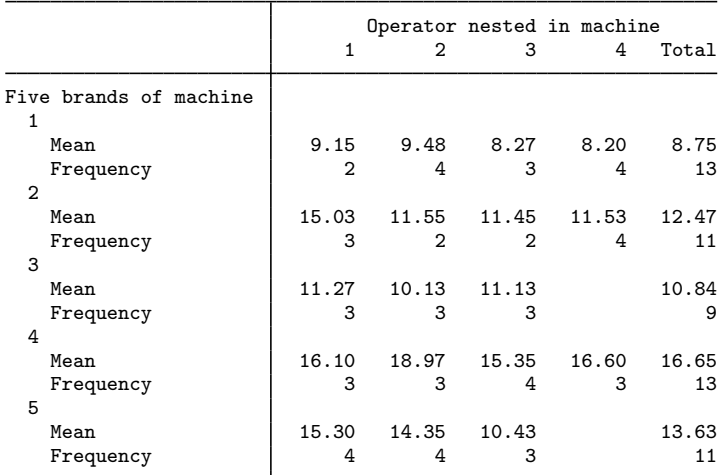

Assuming that operator is random (that is, we wish to infer to the larger population of possible operators) and machine is fixed (that is, only these five machines are of interest), the typical test for machine uses operator nested within machine as the error term. operator nested within machine can be tested by residual error. Our earlier warning concerning designs with either unplanned missing cells or unbalanced cell sizes, or both, also applies to interpreting the ANOVA results from this unbalanced nested example.

. anova output machine / operator|machine /

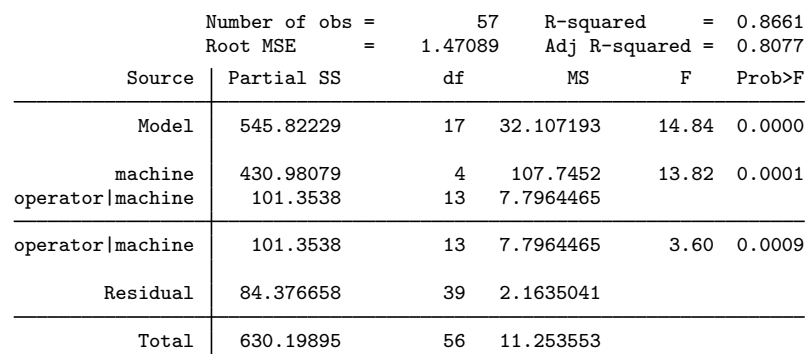

operator|machine is preceded by a slash, indicating that it is the error term for the terms before it (here machine). operator|machine is also followed by a slash that indicates it should be tested with residual error. The output lists the operator | machine term twice, once as the error term for machine and again as a term tested by residual error. A line is placed in the ANOVA table to separate the two. In general, a dividing line is placed in the output to separate the terms into groups that are tested with the same error term. The overall model is tested by residual error and is separated from the rest of the table by a blank line at the top of the table.

The results indicate that the machines are not all equal and that there are significant differences between operators.

 $\triangleleft$ 

# <span id="page-24-0"></span> $\triangleright$  Example 12: ANOVA with multiple levels of nesting

Your company builds and operates sewage treatment facilities. You want to compare two particulate solutions during the particulate reduction step of the sewage treatment process. For each solution, two area managers are randomly selected to implement and oversee the change to the new treatment process in two of their randomly chosen facilities. Two workers at each of these facilities are trained to operate the new process. A measure of particulate reduction is recorded at various times during the month at each facility for each worker. The data are described below.

```
. use https://www.stata-press.com/data/r18/sewage
(Sewage treatment)
. describe
Contains data from https://www.stata-press.com/data/r18/sewage.dta<br>0bservations: 64 Sewage treatment
    vervations: 64 Sewage treatment<br>Variables: 5 5 9 May 2022 12:43
                                             9 May 2022 12:43
Variable Storage Display Value
   name type format label Variable label
particulate byte %9.0g Particulate reduction
solution byte %9.0g 2 particulate solutions
manager byte %9.0g 2 managers per solution<br>
facility byte %9.0g 2 facilities per manage
facility byte %9.0g 2 facilities per manager<br>vorker byte %9.0g 2 vorkers per facility
               byte %9.0g 2 workers per facility
```
Sorted by: solution manager facility worker

You want to determine if the two particulate solutions provide significantly different particulate reduction. You would also like to know if manager, facility, and worker are significant effects. solution is a fixed factor, whereas manager, facility, and worker are random factors.

In the following anova command, we use abbreviations for the variable names, which can sometimes make long ANOVA model statements easier to read.

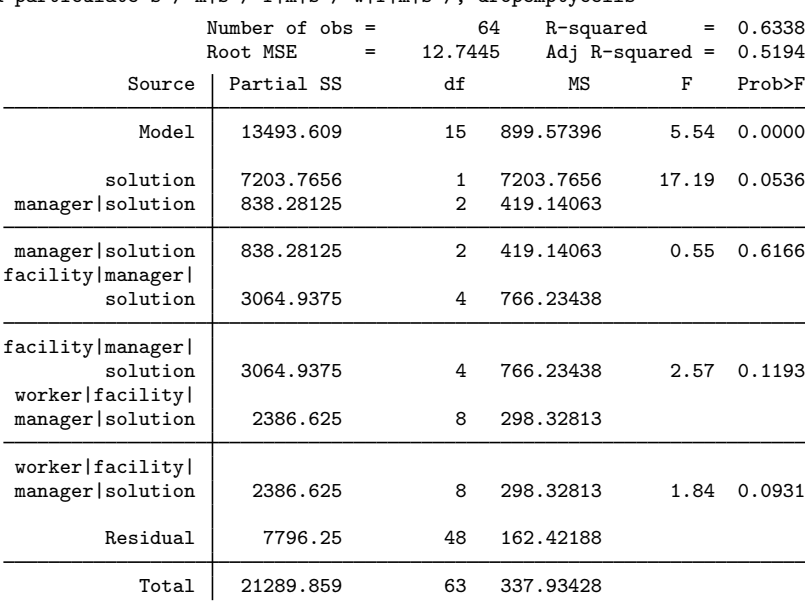

. anova particulate s / m|s / f|m|s / w|f|m|s /, dropemptycells

While solution is not declared significant at the 5% significance level, it is near enough to that threshold to warrant further investigation (see example  $3$  in  $[R]$  [anova postestimation](https://www.stata.com/manuals/ranovapostestimation.pdf#ranovapostestimation) for a continuation of the analysis of these data).

#### □ Technical note

Why did we use the dropemptycells option with the previous anova? By default, Stata retains empty cells when building the design matrix and currently treats | and # the same in how it determines the possible number of cells. Retaining empty cells in an ANOVA with nested terms can cause your design matrix to become too large. In [example 12,](#page-24-0) there are  $1024 = 2 \times 4 \times 8 \times 16$ cells that are considered possible for the worker|facility|manager|solution term because the worker, facility, and manager variables are uniquely numbered. With the dropemptycells option, the worker|facility|manager|solution term requires just 16 columns in the design matrix (corresponding to the 16 unique workers).

Why did we not use the dropemptycells option in [example 11,](#page-22-1) where operator is nested in machine? If you look at the table presented at the beginning of that example, you will see that operator is compactly instead of uniquely numbered (you need both operator number and machine number to determine the operator). Here the dropemptycells option would have only reduced our design matrix from 26 columns down to 24 columns (because there were only 3 operators instead of 4 for machines 3 and 5).

We suggest that you specify dropemptycells when there are nested terms in your ANOVA. You could also use the [set](https://www.stata.com/manuals/rset.pdf#rset) emptycells drop command to accomplish the same thing; see  $[R]$  set.

◁

#### <span id="page-26-0"></span>**Mixed designs**

<span id="page-26-1"></span>An ANOVA can consist of both nested and crossed terms. A split-plot ANOVA design provides an example.

# Example 13: Split-plot ANOVA

Two reading programs and three skill-enhancement techniques are under investigation. Ten classes of first-grade students were randomly assigned so that five classes were taught with one reading program and another five classes were taught with the other. The 30 students in each class were divided into six groups with 5 students each. Within each class, the six groups were divided randomly so that each of the three skill-enhancement techniques was taught to two of the groups within each class. At the end of the school year, a reading assessment test was administered to all the students. In this split-plot ANOVA, the whole-plot treatment is the two reading programs, and the split-plot treatment is the three skill-enhancement techniques.

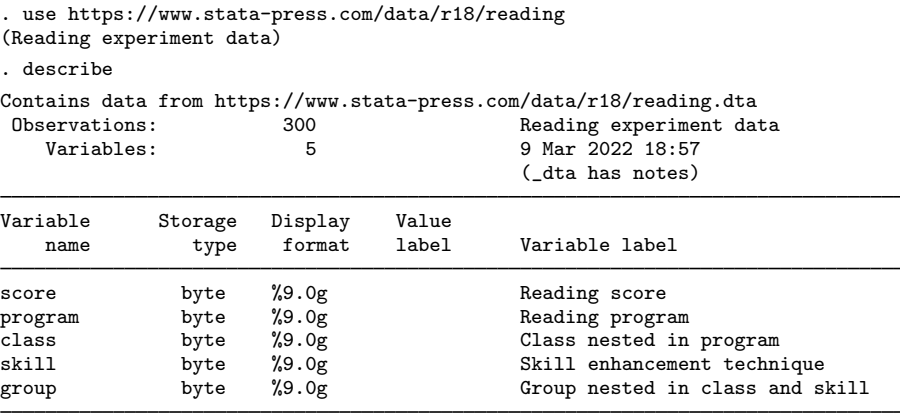

Sorted by:

In this split-plot ANOVA, the error term for program is class nested within program. The error term for skill and the program by skill interaction is the class by skill interaction nested within program. Other terms are also involved in the model and can be seen below.

Our anova command is too long to fit on one line of this manual. Where we have chosen to break the command into multiple lines is arbitrary. If we were typing this command into Stata, we would just type along and let Stata automatically wrap across lines, as necessary.

. anova score prog / class|prog skill prog#skill / class#skill|prog /

> group|class#skill|prog /, dropemptycells

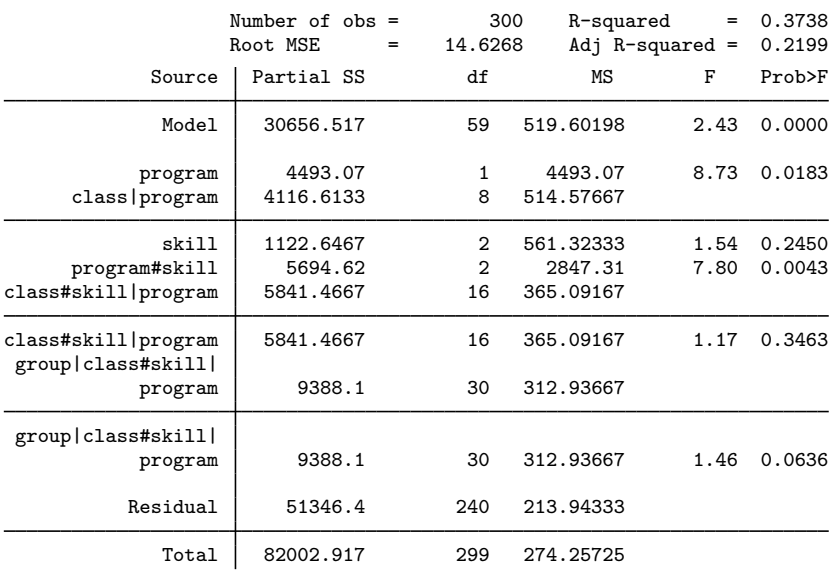

The program#skill term is significant, as is the program term. Let's look at the predictive margins for these two terms and at a marginsplot for the first term.

```
. margins, within(program skill)
Predictive margins Number of obs = 300
Expression: Linear prediction, predict()<br>Within: program skill
           program skill
Empty cells: reweight
```
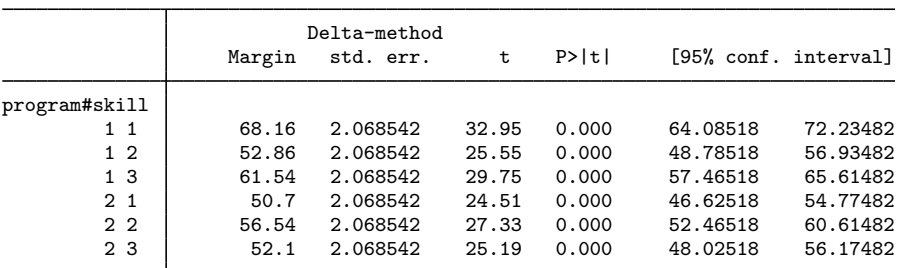

. marginsplot, plot2opts(m(D)) plot3opts(m(T))

Variables that uniquely identify margins: program skill

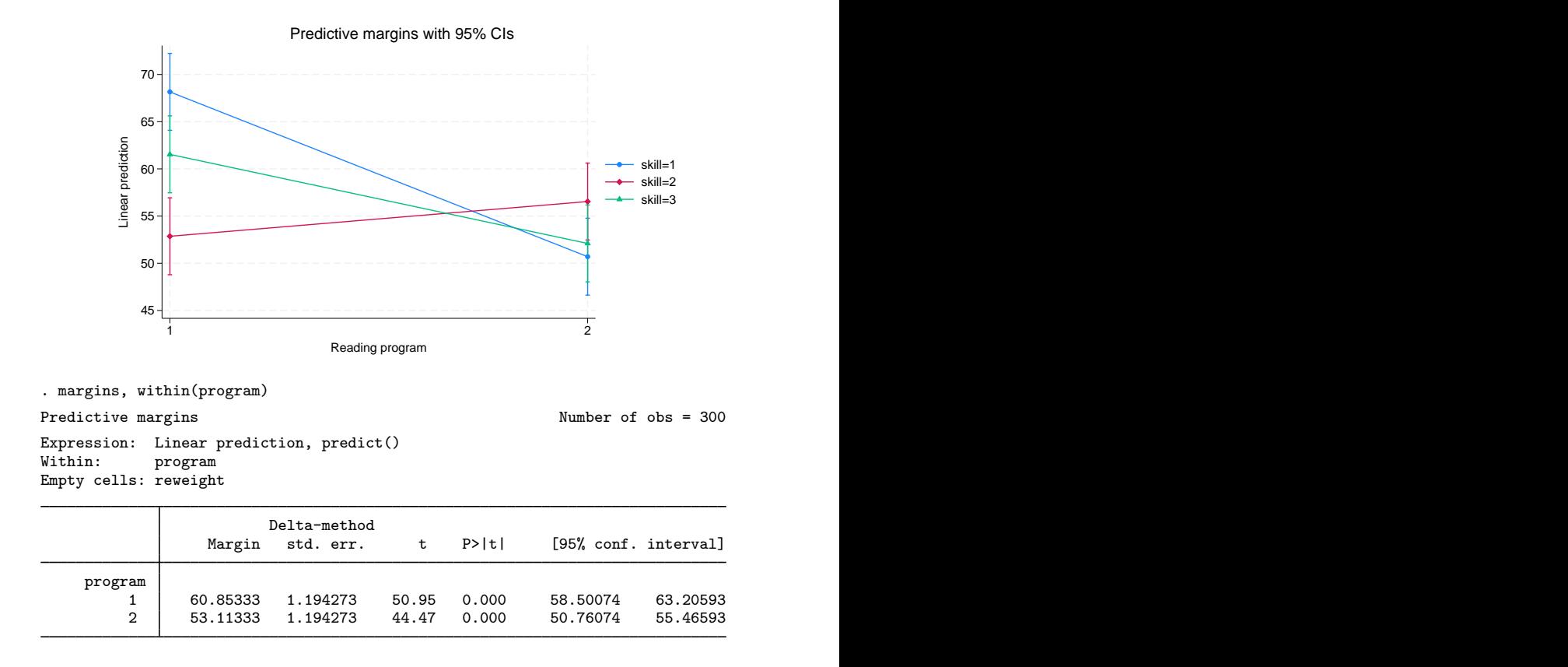

Because our ANOVA involves nested terms, we used the within() option of margins; see [R] [margins](https://www.stata.com/manuals/rmargins.pdf#rmargins).

skill 2 produces a low score when combined with program 1 and a high score when combined with program 2, demonstrating the interaction between the reading program and the skill-enhancement technique. You might conclude that the first reading program and the first skill-enhancement technique perform best when combined. However, notice the overlapping confidence interval for the first reading program and the third skill-enhancement technique.

 $\blacktriangleleft$ 

# □ Technical note

There are several valid ways to write complicated anova terms. In the reading experiment example ([example 13](#page-26-1)), we had a term group|class#skill|program. This term can be read as group nested within both class and skill and further nested within program. You can also write this term as group|class#skill#program or group|program#class#skill or group|skill#class|program, etc. All variations will produce the same result. Some people prefer having only one '|' in a term and would use group|class#skill#program, which is read as group nested within class, skill, and program.

 $\overline{\phantom{a}}$ [Gertrude Mary Cox](https://www.stata.com/giftshop/bookmarks/series3/cox/) (1900–1978) was born on a farm near Dayton, Iowa. Initially intending to become superintendent of an orphanage, she enrolled at Iowa State College. There she majored in mathematics and attained the college's first Master's degree in statistics. After working on her PhD in psychological statistics for two years at the University of California–Berkeley, she decided to go back to Iowa State to work with George W. Snedecor. There she pursued her interest in and taught a course in design of experiments. That work led to her collaboration with W. G. Cochran, which produced a classic text. In 1940, when Snedecor shared with her his list of men he was nominating to head the statistics department at North Carolina State College, she wanted to know why she had not been included. He added her name, she won the position, and she built an outstanding department at North Carolina State. Cox retired early so she could work at the Research Triangle Institute in North Carolina. She consulted widely, served as editor of Biometrics, and was elected to the National Academy of Sciences.

# **Latin-square designs**

You can use anova to analyze a Latin-square design. Consider the following example, published in [Snedecor and Cochran](#page-40-5) [\(1989\)](#page-40-5).

<span id="page-29-0"></span> $\qquad \qquad \qquad \Box$ 

#### Example 14: Latin-square ANOVA

Data from a Latin-square design are as follows:

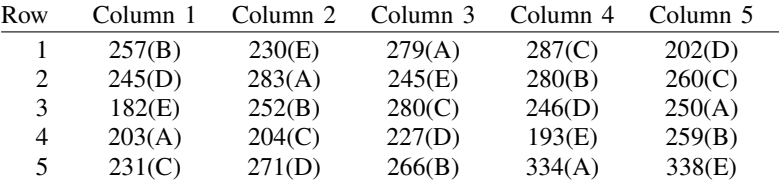

In Stata, the data might appear as follows:

. use https://www.stata-press.com/data/r18/latinsq

. list

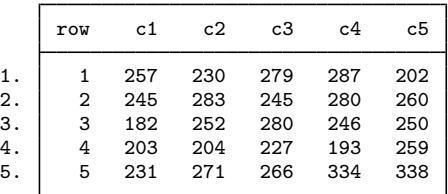

Before anova can be used on these data, the data must be organized so that the outcome measurement is in one column. reshape is inadequate for this task because there is information about the treatments in the sequence of these observations. pkshape is designed to reshape this type of data; see [R] [pkshape](https://www.stata.com/manuals/rpkshape.pdf#rpkshape).

. pkshape row row c1-c5, order(beacd daebc ebcda acdeb cdbae)

. list

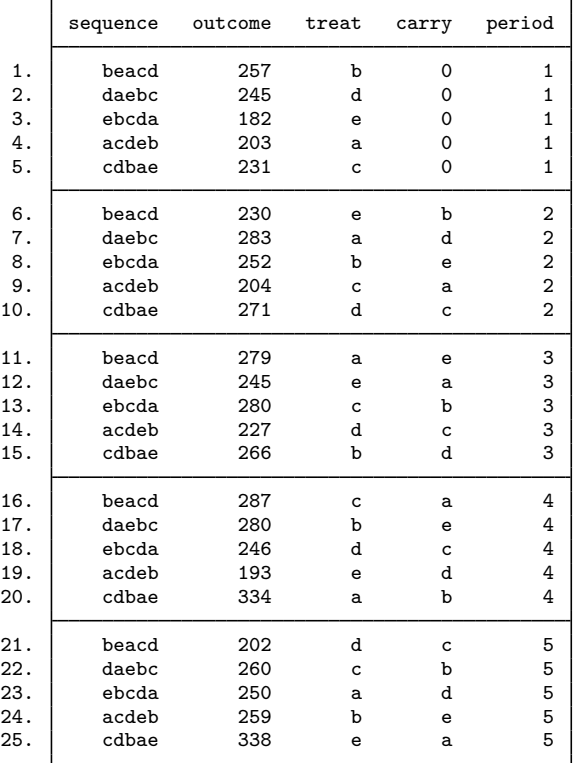

. anova outcome sequence period treat

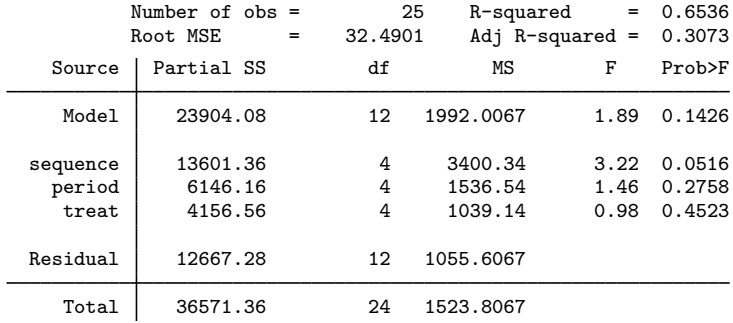

These methods will work with any type of Latin-square design, including those with replicated measurements. For more information, see [R] [pk](https://www.stata.com/manuals/rpk.pdf#rpk), [R] [pkcross](https://www.stata.com/manuals/rpkcross.pdf#rpkcross), and [R] [pkshape](https://www.stata.com/manuals/rpkshape.pdf#rpkshape).

 $\triangleleft$ 

# <span id="page-31-0"></span>**Repeated-measures ANOVA**

One approach for analyzing repeated-measures data is to use multivariate ANOVA (MANOVA); see [MV] **[manova](https://www.stata.com/manuals/mvmanova.pdf#mvmanova)**. In this approach, the data are placed in wide form (see [D] **[reshape](https://www.stata.com/manuals/dreshape.pdf#dreshape)**), and the repeated measures enter the MANOVA as dependent variables.

A second approach for analyzing repeated measures is to use anova. However, one of the underlying assumptions for the  $F$  tests in ANOVA is independence of observations. In a repeated-measures design, this assumption is almost certainly violated. In a repeated-measures ANOVA, the subjects (or whatever the experimental units are called) are observed for each level of one or more of the other categorical variables in the model. These variables are called the repeated-measure variables. Observations from the same subject are likely to be correlated, though this is only a problem if the observations violate compound symmetry or the sphericity condition.

The approach used in repeated-measures ANOVA to correct for violation of compound symmetry or sphericity is to apply correction to the degrees of freedom of the  $F$  test for terms in the model that involve repeated measures. This correction factor,  $\epsilon$ , lies between the reciprocal of the degrees of freedom for the repeated term and 1. [Box](#page-40-12) [\(1954](#page-40-12)) provided the pioneering work in this area. [Milliken](#page-40-11) [and Johnson](#page-40-11) [\(2009](#page-40-11)) refer to the lower bound of this correction factor as Box's conservative correction factor. [Winer, Brown, and Michels](#page-41-2) [\(1991\)](#page-41-2) call it simply the conservative correction factor.

[Geisser and Greenhouse](#page-40-13) ([1958\)](#page-40-13) provide an estimate for the correction factor called the Greenhouse– Geisser  $\epsilon$ . This value is estimated from the data. [Huynh and Feldt](#page-40-14) ([1976](#page-40-14)) show that the Greenhouse– Geisser  $\epsilon$  tends to be conservatively biased. They provide a revised correction factor called the Huynh–Feldt  $\epsilon$ . When the Huynh–Feldt  $\epsilon$  exceeds 1, it is set to 1. Thus, there is a natural ordering for these correction factors:

Box's conservative  $\epsilon \leq$  Greenhouse–Geisser  $\epsilon \leq$  Huynh–Feldt  $\epsilon \leq 1$ 

A correction factor of 1 is the same as no correction.

anova with the repeated() option computes these correction factors and displays the revised test results in a table that follows the standard ANOVA table. In the resulting table, H-F stands for Huynh–Feldt, G-G stands for Greenhouse–Geisser, and Box stands for Box's conservative  $\epsilon$ .

#### <span id="page-31-1"></span>Example 15: Repeated-measures ANOVA

This example is taken from table 4.3 of [Winer, Brown, and Michels](#page-41-2) [\(1991](#page-41-2)). The reaction time for five subjects each tested with four drugs was recorded in the variable score. Here is a table of the data (see  $[P]$  [tabdisp](https://www.stata.com/manuals/ptabdisp.pdf#ptabdisp) if you are unfamiliar with tabdisp):

. use https://www.stata-press.com/data/r18/t43, clear (T4.3 -- Winer, Brown, Michels) . tabdisp person drug, cellvar(score)

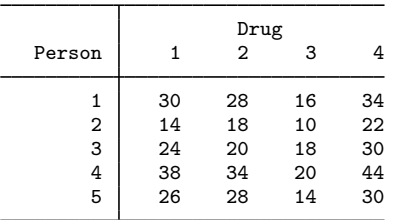

drug is the repeated variable in this simple repeated-measures ANOVA example. The ANOVA is specified as follows:

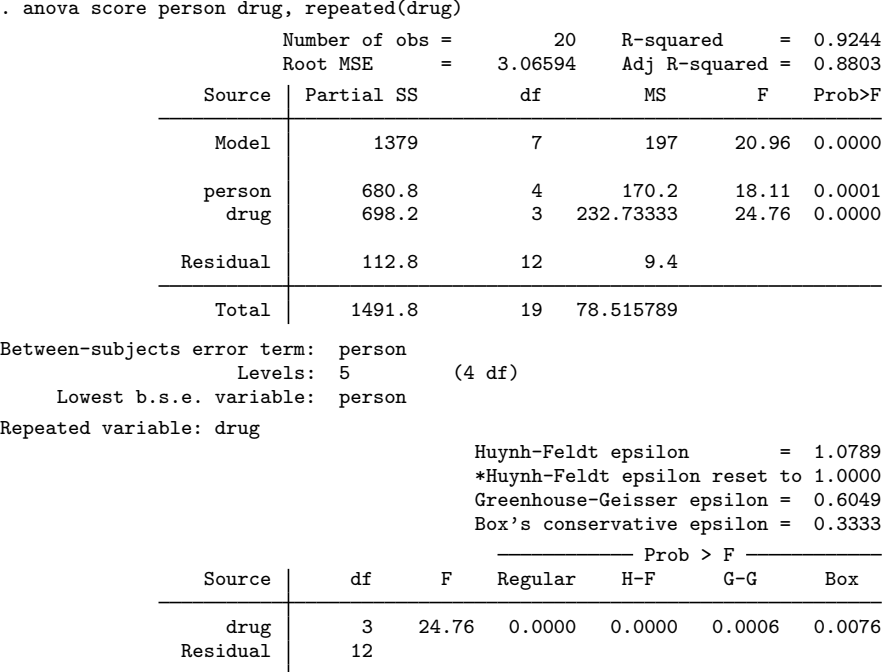

Here the Huynh–Feldt  $\epsilon$  is 1.0789, which is larger than 1. It is reset to 1, which is the same as making no adjustment to the standard test computed in the main ANOVA table. The Greenhouse–Geisser  $\epsilon$  is 0.6049, and its associated p-value is computed from an F ratio of 24.76 using 1.8147 (=  $3\epsilon$ ) and 7.2588 (= 12 $\epsilon$ ) degrees of freedom. Box's conservative  $\epsilon$  is set equal to the reciprocal of the degrees of freedom for the repeated term. Here it is 1/3, so Box's conservative test is computed using 1 and 4 degrees of freedom for the observed  $F$  ratio of 24.76.

Even for Box's conservative  $\epsilon$ , drug is significant with a p-value of 0.0076. The following table gives the predictive marginal mean score (that is, response time) for each of the four drugs:

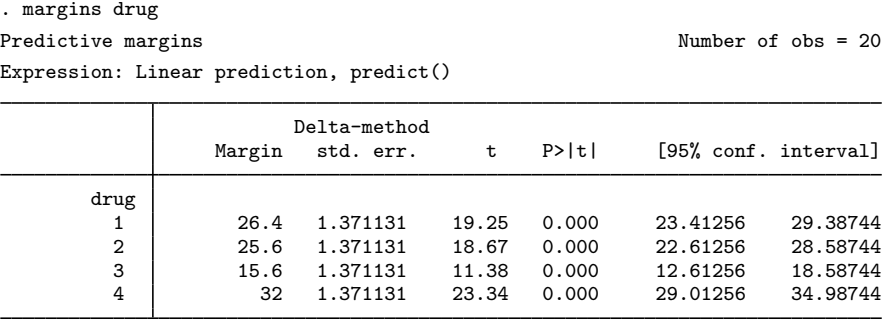

<span id="page-32-0"></span>The ANOVA table for this example provides an  $F$  test for person, but you should ignore it. An appropriate test for person would require replication (that is, multiple measurements for person and drug combinations). Also, without replication there is no test available for investigating the interaction between person and drug.

#### Example 16: Repeated-measures ANOVA with nesting

Table 7.7 of [Winer, Brown, and Michels](#page-41-2) [\(1991](#page-41-2)) provides another repeated-measures ANOVA example. There are four dial shapes and two methods for calibrating dials. Subjects are nested within calibration method, and an accuracy score is obtained. The data are shown below.

. use https://www.stata-press.com/data/r18/t77 (T7.7 -- Winer, Brown, Michels)

. tabdisp shape subject calib, cell(score)

Repe.

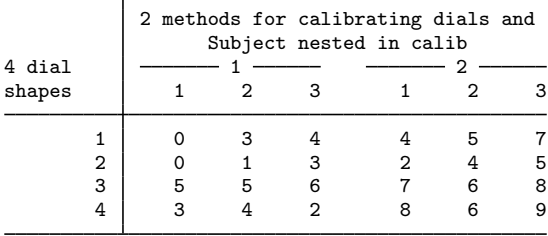

The calibration method and dial shapes are fixed factors, whereas subjects are random. The appropriate test for calibration method uses the nested subject term as the error term. Both the dial shape and the interaction between dial shape and calibration method are tested with the dial shape by subject interaction nested within calibration method. Here we drop this term from the anova command, and it becomes residual error. The dial shape is the repeated variable because each subject is tested with all four dial shapes. Here is the anova command that produces the desired results:

. anova score calib / subject|calib shape calib#shape, repeated(shape)

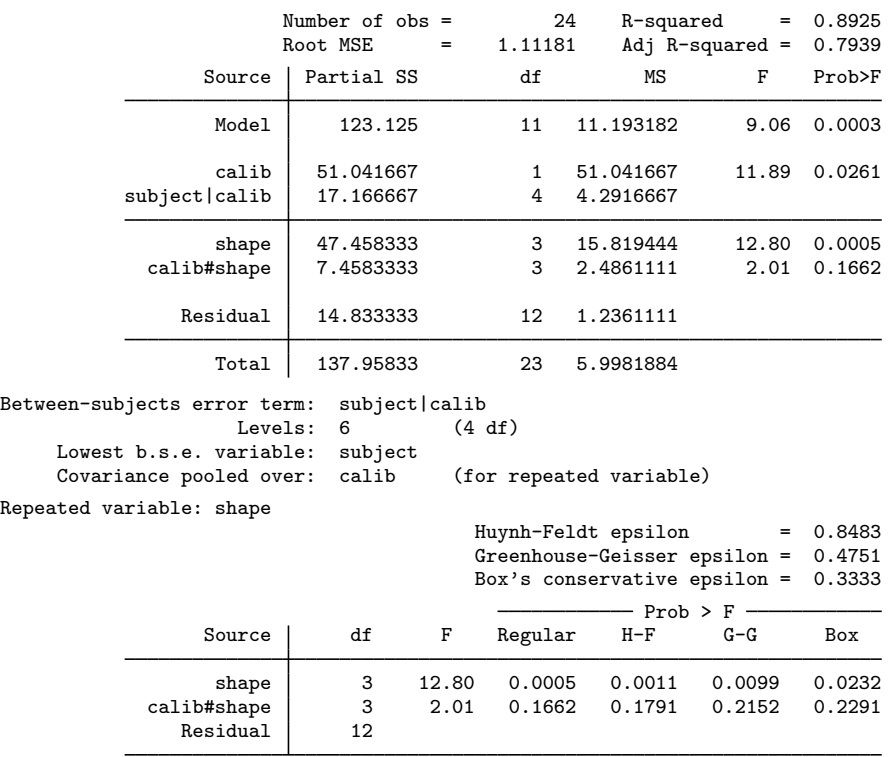

◁

The repeated-measure  $\epsilon$  corrections are applied to any terms that are tested in the main ANOVA table and have the repeated variable in the term. These  $\epsilon$  corrections are given in a table below the main ANOVA table. Here the repeated-measures tests for shape and calib#shape are presented.

Calibration method is significant, as is dial shape. The interaction between calibration method and dial shape is not significant. The repeated-measure  $\epsilon$  corrections do not change these conclusions, but they do change the significance level for the tests on shape and calib#shape. Here, though, unlike in the [example 15](#page-31-1), the Huynh–Feldt  $\epsilon$  is less than 1.

Here are the predictive marginal mean scores for calibration method and dial shapes. Because the interaction was not significant, we request only the calib and shape predictive margins.

```
. margins, within(calib)
Predictive margins and the contraction of \lambda and \lambda and \lambda and \lambda and \lambda and \lambda and \lambda and \lambda and \lambda and \lambda and \lambda and \lambda and \lambda and \lambda and \lambda and \lambda and \lambda and \lambda and \lambda and \lambda and 
Expression: Linear prediction, predict()
Within: calib
Empty cells: reweight
                           Delta-method<br>std. err.
                    Margin std. err. t P>|t| [95% conf. interval]
       calib
           1 3 .3209506 9.35 0.000 2.300709 3.699291
           2 5.916667 .3209506 18.43 0.000 5.217375 6.615958
. margins, within(shape)
Predictive margins Theorem 24 and the Mumber of obs = 24
Expression: Linear prediction, predict()<br>Within: shape
Within:
Empty cells: reweight
                           Delta-method
                    Margin std. err. t P>|t| [95% conf. interval]
       shape
           1 3.833333 .4538926 8.45 0.000 2.844386 4.82228
           2 2.5 .4538926 5.51 0.000 1.511053 3.488947
           3 6.166667 .4538926 13.59 0.000 5.17772 7.155614
           4 5.333333 .4538926 11.75 0.000 4.344386 6.32228
```
#### Technical note

The computation of the Greenhouse–Geisser and Huynh–Feldt epsilons in a repeated-measures ANOVA requires the number of levels and degrees of freedom for the between-subjects error term, as well as a value computed from a pooled covariance matrix. The observations are grouped based on all but the lowest-level variable in the between-subjects error term. The covariance over the repeated variables is computed for each resulting group, and then these covariance matrices are pooled. The dimension of the pooled covariance matrix is the number of levels of the repeated variable (or combination of levels for multiple repeated variables). In [example 16](#page-32-0), there are four levels of the repeated variable (shape), so the resulting covariance matrix is  $4 \times 4$ .

The anova command automatically attempts to determine the between-subjects error term and the lowest-level variable in the between-subjects error term to group the observations for computation of the pooled covariance matrix. anova issues an error message indicating that the bse() or bseunit() option is required when anova cannot determine them. You may override the default selections of anova by specifying the [bse\(\)](#page-2-2), [bseunit\(\)](#page-2-3), or [grouping\(\)](#page-2-4) option. The term specified in the bse() option must be a term in the ANOVA model.

The default selection for the between-subjects error term (the bse() option) is the interaction of the nonrepeated categorical variables in the ANOVA model. The first variable listed in the between-subjects error term is automatically selected as the lowest-level variable in the between-subjects error term but can be overridden with the bseunit(*varname*) option. *varname* is often a term, such as subject or subsample within subject, and is most often listed first in the term because of the nesting notation of ANOVA. This term makes sense in most repeated-measures ANOVA designs when the terms of the model are written in standard form. For instance, in [example 16,](#page-32-0) there were three categorical variables (subject, calib, and shape), with shape being the repeated variable. Here anova looked for a term involving only subject and calib to determine the between-subjects error term. It found subject | calib as the term with six levels and 4 degrees of freedom. anova then picked subject as the default for the bseunit() option (the lowest variable in the between-subjects error term) because it was listed first in the term.

The grouping of observations proceeds, based on the different combinations of values of the variables in the between-subjects error term, excluding the lowest level variable (as found by default or as specified with the bseunit() option). You may specify the grouping() option to change the default grouping used in computing the pooled covariance matrix.

The between-subjects error term, number of levels, degrees of freedom, lowest variable in the term, and grouping information are presented after the main ANOVA table and before the rest of the repeated-measures output.

 $\Box$ 

#### <span id="page-35-0"></span>Example 17: Repeated-measures ANOVA with two repeated variables

Data with two repeated variables are given in table 7.13 of [Winer, Brown, and Michels](#page-41-2) [\(1991](#page-41-2)). The accuracy scores of subjects making adjustments to three dials during three different periods are recorded. Three subjects are exposed to a certain noise background level, whereas a different set of three subjects is exposed to a different noise background level. Here is a table of accuracy scores for the noise, subject, period, and dial variables:

```
. use https://www.stata-press.com/data/r18/t713
(T7.13 -- Winer, Brown, Michels)
```

```
. tabdisp subject dial period, by(noise) cell(score) stubwidth(11)
```
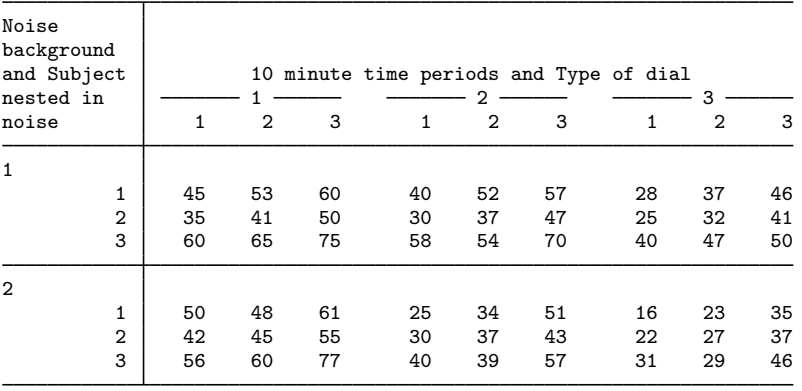

noise, period, and dial are fixed, whereas subject is random. Both period and dial are repeated variables. The ANOVA for this example is specified next.

. anova score noise / subject|noise period noise#period /

- > period#subject|noise dial noise#dial /
- > dial#subject|noise period#dial noise#period#dial, repeated(period dial)

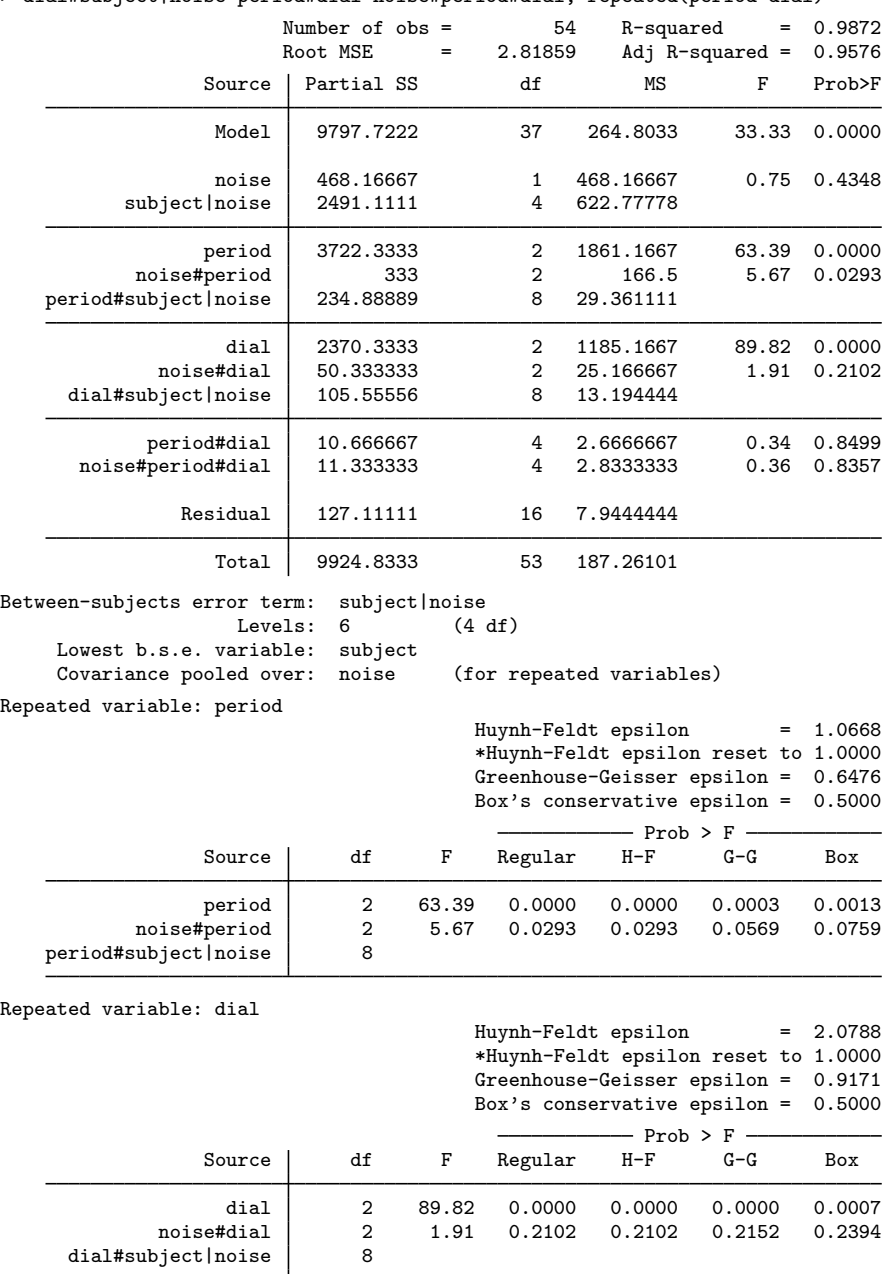

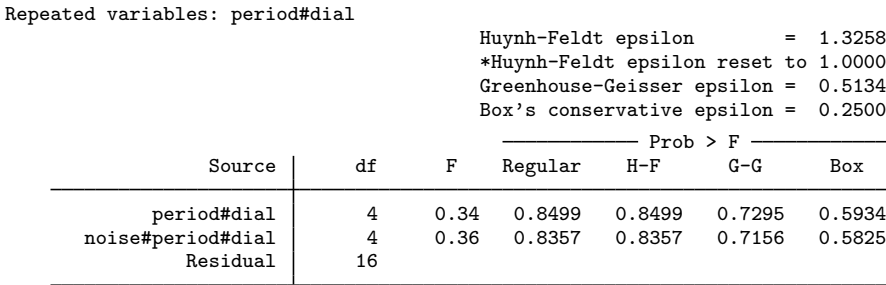

For each repeated variable and for each combination of interactions of repeated variables, there are different  $\epsilon$  correction values. The anova command produces tables for each applicable combination.

The two most significant factors in this model appear to be dial and period. The noise by period interaction may also be significant, depending on the correction factor you use. Below is a table of predictive margins for the accuracy score for dial, period, and noise by period.

```
. margins, within(dial)
Predictive margins Theorem 2012 Shapes Number of obs = 54
Expression: Linear prediction, predict()<br>Within: dial
Within:
Empty cells: reweight
```
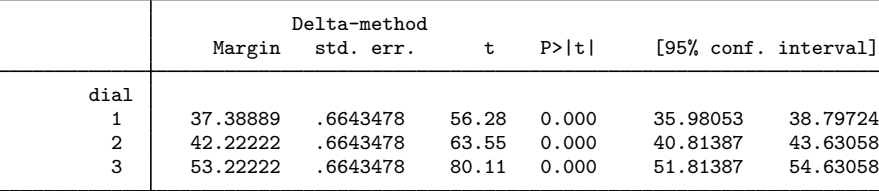

```
. margins, within(period)
```
Predictive margins Theorem 2012 Contract Mumber of obs = 54

```
Expression: Linear prediction, predict()<br>Within: period
Within:
Empty cells: reweight
```
Delta-method<br>std. err. Margin std. err. t P>|t| [95% conf. interval] period 1 54.33333 .6643478 81.78 0.000 52.92498 55.74169 2 44.5 .6643478 66.98 0.000 43.09165 45.90835 3 34 .6643478 51.18 0.000 32.59165 35.40835

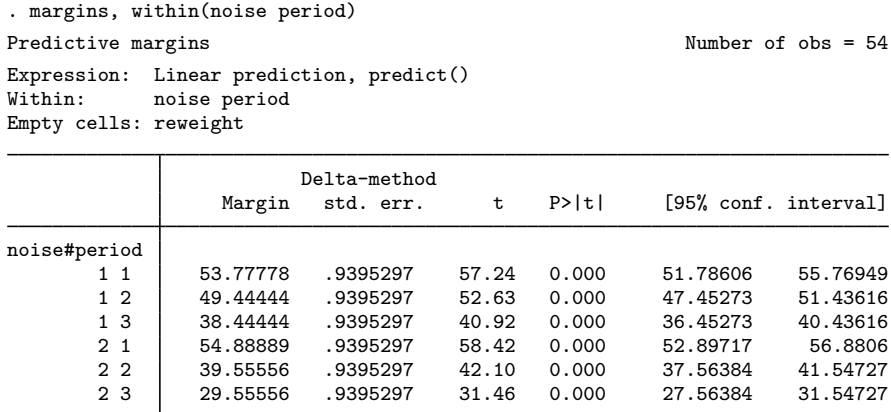

Dial shape 3 produces the highest score, and scores decrease over the periods.

<span id="page-38-0"></span>[Example 17](#page-35-0) had two repeated-measurement variables. Up to four repeated-measurement variables may be specified in the anova command.

# **Video examples**

[Analysis of covariance in Stata](https://www.youtube.com/watch?v=Kb9WG4o9zLk) [Two-way](https://www.youtube.com/watch?v=3g1Yj7Vd0mE) ANOVA in Stata

# <span id="page-39-0"></span>**Stored results**

anova stores the following in e():

![](_page_39_Picture_420.jpeg)

In addition to the above, the following is stored in  $r()$ :

Matrices

![](_page_39_Picture_421.jpeg)

Note that results stored in  $r()$  are updated when the command is replayed and will be replaced when any r-class command is run after the estimation command.

# <span id="page-40-0"></span>**References**

<span id="page-40-9"></span>Acock, A. C. 2023. [A Gentle Introduction to Stata](http://www.stata-press.com/books/gentle-introduction-to-stata/). Rev. 6th ed. College Station, TX: Stata Press.

- <span id="page-40-18"></span>Afifi, A. A., and S. P. Azen. 1979. Statistical Analysis: A Computer Oriented Approach. 2nd ed. New York: Academic Press.
- <span id="page-40-3"></span>Altman, D. G. 1991. [Practical Statistics for Medical Research](http://www.stata.com/bookstore/psmr.html). London: Chapman and Hall/CRC.
- Anderson, R. L. 1990. Gertrude Mary Cox 1900–1978. Biographical Memoirs, National Academy of Sciences 59: 116–132.
- <span id="page-40-10"></span>Baldwin, S. 2019. [Psychological Statistics and Psychometrics Using Stata](http://www.stata-press.com/books/psychological-statistics-and-psychometrics-using-stata/). College Station, TX: Stata Press.
- <span id="page-40-12"></span>Box, G. E. P. 1954. Some theorems on quadratic forms applied in the study of analysis of variance problems, I. Effect of inequality of variance in the one-way classification. Annals of Mathematical Statistics 25: 290–302. <https://doi.org/10.1214/aoms/1177728786>.
- Box, J. F. 1978. R. A. Fisher: The Life of a Scientist. New York: Wiley.
- Chatfield, M. D., and A. P. Mander. 2009. [The Skillings–Mack test \(Friedman test when there are missing data\)](http://www.stata-journal.com/article.html?article=st0167). Stata Journal 9: 299–305.
- <span id="page-40-4"></span>Cobb, G. W. 1998. Introduction to Design and Analysis of Experiments. New York: Springer.
- Dietz, T., and L. Kalof. 2009. [Introduction to Social Statistics: The Logic of Statistical Reasoning](http://www.stata.com/bookstore/social-statistics-introduction/). Chichester, UK: Wiley.
- <span id="page-40-8"></span>Edwards, A. L. 1985. Multiple Regression and the Analysis of Variance and Covariance. 2nd ed. New York: Freeman.
- <span id="page-40-1"></span>Fisher, R. A. 1925. Statistical Methods for Research Workers. Edinburgh: Oliver and Boyd.
- <span id="page-40-2"></span>. 1935. The Design of Experiments. Edinburgh: Oliver and Boyd.
- . 1990. Statistical Methods, Experimental Design, and Scientific Inference. Oxford: Oxford University Press.
- <span id="page-40-13"></span>Geisser, S., and S. W. Greenhouse. 1958. An extension of Box's results on the use of the F distribution in multivariate analysis. Annals of Mathematical Statistics 29: 885–891. <https://doi.org/10.1214/aoms/1177706545>.
- Goodman, M. S. 2018. [Biostatistics for Clinical and Public Health Research](http://www.stata.com/bookstore/biostatistics-for-clinical-public-health-research/). New York: Routledge.
- Hall, N. S. 2010. Ronald Fisher and Gertrude Cox: Two statistical pioneers sometimes cooperate and sometimes collide. American Statistician 64: 212–220. <https://doi.org/10.1198/tast.2010.10043>.
- <span id="page-40-19"></span>Higgins, J. E., and G. G. Koch. 1977. Variable selection and generalized chi-square analysis of categorical data applied to a large cross-sectional occupational health survey. International Statistical Review 45: 51–62. <https://doi.org/10.2307/1403003>.
- Huber, C. 2013. Measures of effect size in Stata 13. The Stata Blog: Not Elsewhere Classified. [http://blog.stata.com/2013/09/05/measures-of-effect-size-in-stata-13/.](http://blog.stata.com/2013/09/05/measures-of-effect-size-in-stata-13/)
- <span id="page-40-15"></span>Huynh, H. 1978. Some approximate tests for repeated measurement designs. Psychometrika 43: 161–175. [https://doi.org/10.1007/BF02293860.](https://doi.org/10.1007/BF02293860)
- <span id="page-40-14"></span>Huynh, H., and L. S. Feldt. 1976. Estimation of the Box correction for degrees of freedom from sample data in randomized block and split-plot designs. Journal of Educational Statistics 1: 69–82. <https://doi.org/10.2307/1164736>.
- <span id="page-40-7"></span>Kennedy, W. J., Jr., and J. E. Gentle. 1980. Statistical Computing. New York: Dekker.
- Lalanne, C., and M. Mesbah. 2016. [Biostatistics and Computer-based Analysis of Health Data Using Stata](http://www.stata.com/bookstore/biostatistics-computer-based-analysis-health-data-using-stata/). London: ISTE Press.
- Marchenko, Y. V. 2006. [Estimating variance components in Stata](http://www.stata-journal.com/article.html?article=st0095). Stata Journal 6: 1–21.
- Mehmetoglu, M., and T. G. Jakobsen. 2022. [Applied Statistics Using Stata: A Guide for the Social Sciences](http://www.stata.com/bookstore/applied-statistics-using-stata/). 2nd ed. Thousand Oaks, CA: Sage.
- <span id="page-40-11"></span>Milliken, G. A., and D. E. Johnson. 2009. Analysis of Messy Data, Volume 1: Designed Experiments. 2nd ed. Boca Raton, FL: CRC Press.
- <span id="page-40-17"></span>Mitchell, M. N. 2015. [Stata for the Behavioral Sciences](http://www.stata-press.com/books/stata-for-the-behavioral-sciences/). College Station, TX: Stata Press.
- <span id="page-40-16"></span>. 2021. [Interpreting and Visualizing Regression Models Using Stata](http://www.stata-press.com/books/interpreting-visualizing-regression-models/). 2nd ed. College Station, TX: Stata Press.
- Mooi, E., M. Sarstedt, and I. Mooi-Reci. 2018. [Market Research: The Process, Data, and Methods Using Stata](http://www.stata.com/bookstore/market-research-using-stata/). Singapore: Springer.
- <span id="page-40-6"></span><span id="page-40-5"></span>Scheffé, H. 1959. The Analysis of Variance. New York: Wiley.

Snedecor, G. W., and W. G. Cochran. 1989. Statistical Methods. 8th ed. Ames, IA: Iowa State University Press.

<span id="page-41-1"></span>van Belle, G., L. D. Fisher, P. J. Heagerty, and T. S. Lumley. 2004. Biostatistics: A Methodology for the Health Sciences. 2nd ed. New York: Wiley.

<span id="page-41-2"></span><span id="page-41-0"></span>Winer, B. J., D. R. Brown, and K. M. Michels. 1991. Statistical Principles in Experimental Design. 3rd ed. New York: McGraw–Hill.

# **Also see**

- [R] [anova postestimation](https://www.stata.com/manuals/ranovapostestimation.pdf#ranovapostestimation) Postestimation tools for anova
- [R] [contrast](https://www.stata.com/manuals/rcontrast.pdf#rcontrast) Contrasts and linear hypothesis tests after estimation
- $[R]$  [icc](https://www.stata.com/manuals/ricc.pdf#ricc) Intraclass correlation coefficients
- [R] [loneway](https://www.stata.com/manuals/rloneway.pdf#rloneway) Large one-way ANOVA, random effects, and reliability
- [R] [oneway](https://www.stata.com/manuals/roneway.pdf#roneway) One-way analysis of variance
- [R] [regress](https://www.stata.com/manuals/rregress.pdf#rregress) Linear regression
- [MV] **[manova](https://www.stata.com/manuals/mvmanova.pdf#mvmanova)** Multivariate analysis of variance and covariance
- [PSS-2] [power oneway](https://www.stata.com/manuals/pss-2poweroneway.pdf#pss-2poweroneway) Power analysis for one-way analysis of variance
- [PSS-2] [power repeated](https://www.stata.com/manuals/pss-2powerrepeated.pdf#pss-2powerrepeated) Power analysis for repeated-measures analysis of variance
- [PSS-2] **[power twoway](https://www.stata.com/manuals/pss-2powertwoway.pdf#pss-2powertwoway)** Power analysis for two-way analysis of variance
- [Stata Structural Equation Modeling Reference Manual](https://www.stata.com/manuals/semintro1.pdf#semIntro1)
- [U[\] 20 Estimation and postestimation commands](https://www.stata.com/manuals/u20.pdf#u20Estimationandpostestimationcommands)

Stata, Stata Press, and Mata are registered trademarks of StataCorp LLC. Stata and Stata Press are registered trademarks with the World Intellectual Property Organization of the United Nations. Other brand and product names are registered trademarks or trademarks of their respective companies. Copyright  $\overline{c}$  1985–2023 StataCorp LLC, College Station, TX, USA. All rights reserved.

![](_page_41_Picture_18.jpeg)